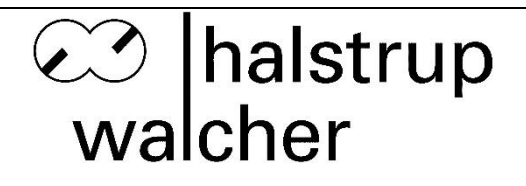

# **Betriebsanleitung HIPERDRIVE mit Profinet**

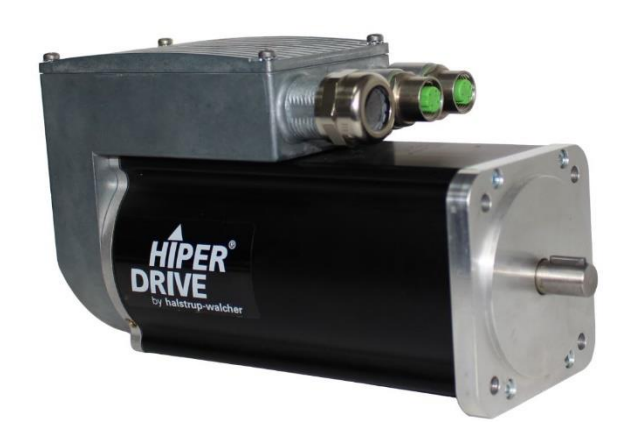

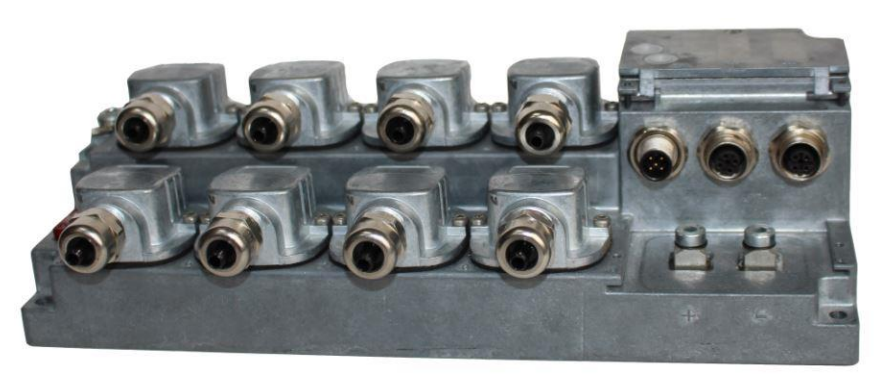

halstrup-walcher GmbH Stegener Straße 10

D-79199 Kirchzarten

Tel.: +49 (0) 76 61/39 63-0<br>Fax: +49 (0) 76 61/39 63-99 Fax: +49 (0) 76 61/39 63-99

E-Mail: [info@halstrup-walcher.de](mailto:info@halstrup-walcher.de) Internet: [www.halstrup-walcher.de](http://www.halstrup-walcher.de/)

# **Inhaltsverzeichnis**

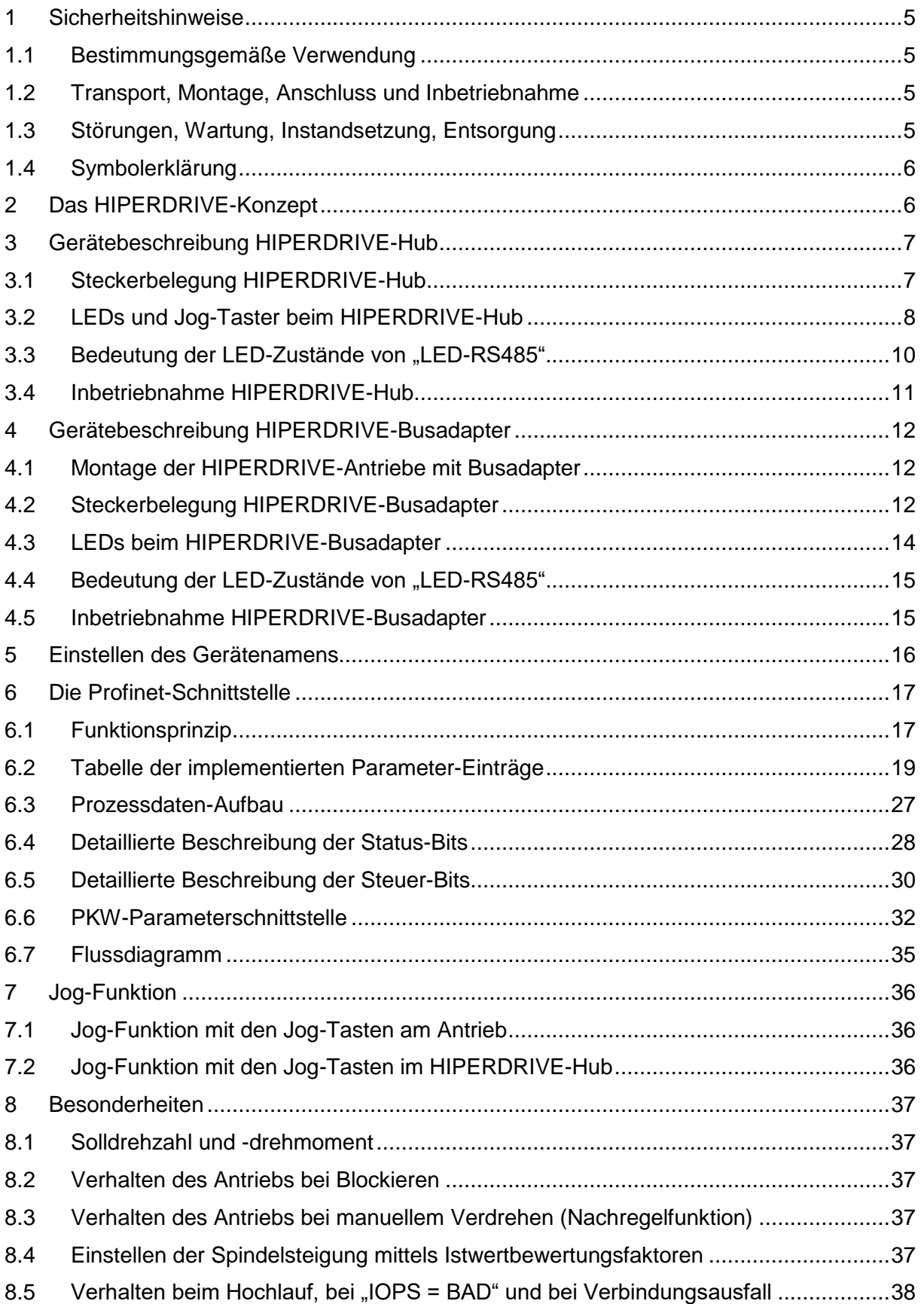

# co halstrup<br>walcher

#### Betriebsanleitung HIPERDRIVE mit Profinet

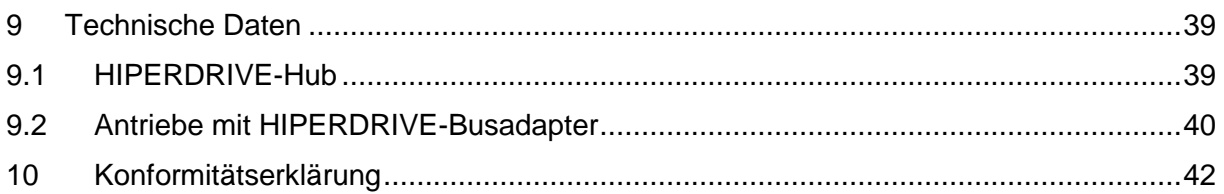

# **Bedeutung der Betriebsanleitung**

Diese Betriebsanleitung erläutert die Funktion und die Handhabung der Positioniersysteme HIPERDRIVE.

Von diesen Geräten können für Personen und Sachwerte Gefahren durch nicht bestimmungsgemäße Verwendung und durch Fehlbedienung ausgehen. Deshalb muss jede Person, die mit der Handhabung der Geräte betraut ist, eingewiesen sein und die Gefahren kennen. Die Betriebsanleitung und insbesondere die darin gegebenen Sicherheitshinweise müssen sorgfältig beachtet werden. **Wenden Sie sich unbedingt an den Hersteller, wenn Sie Teile davon nicht verstehen.**

Gehen Sie sorgsam mit dieser Betriebsanleitung um:

- Sie muss während der Lebensdauer der Geräte griffbereit aufbewahrt werden.
- Sie muss an nachfolgendes Personal weitergegeben werden.
- Vom Hersteller herausgegebene Ergänzungen müssen eingefügt werden.

Der Hersteller behält sich das Recht vor, diesen Gerätetyp weiterzuentwickeln, ohne dies in jedem Einzelfall zu dokumentieren. Über die Aktualität dieser Betriebsanleitung gibt Ihnen Ihr Hersteller gerne Auskunft.

# **Konformität**

Dieses Gerät entspricht dem Stand der Technik. Es erfüllt die gesetzlichen Anforderungen gemäß den EG-Richtlinien. Dies wird durch die Anbringung des CE-Kennzeichens dokumentiert.

 $\epsilon$ 

### **© 2017, 2018, 2021**

Das Urheberrecht an dieser Betriebsanleitung verbleibt beim Hersteller. Sie enthält technische Daten, Anweisungen und Zeichnungen zur Funktion und Handhabung der Geräte. Sie darf weder ganz noch in Teilen vervielfältigt oder Dritten zugänglich gemacht werden.

# **1 Sicherheitshinweise**

### **1.1 Bestimmungsgemäße Verwendung**

Die Positioniersysteme eignen sich besonders zur automatischen Einstellung von Werkzeugen, Anschlägen oder Spindeln bei Holzverarbeitungsmaschinen, Verpackungsmaschinen, Druckmaschinen, Abfüllanlagen und bei Sondermaschinen.

**Die HIPERDRIVE sind nicht als eigenständige Geräte zu betreiben, sondern dienen ausschließlich zum Anbau an eine Maschine.**

Die auf dem Typenschild und im Kapitel "Technische Daten" genannten Betriebsanforderungen, insbesondere die zulässige Versorgungsspannung, müssen eingehalten werden.

Das Gerät darf nur gemäß dieser Betriebsanleitung gehandhabt werden. Veränderungen des Geräts sind nicht gestattet. Der Hersteller haftet nicht für Schäden, die sich aus einer unsachgemäßen oder nicht bestimmungsgemäßen Verwendung ergeben. Auch erlöschen in diesem Fall die Gewährleistungsansprüche.

# **1.2 Transport, Montage, Anschluss und Inbetriebnahme**

Die Montage und der elektrische Anschluss des Geräts dürfen nur von Fachpersonal durchgeführt werden. Es muss dazu eingewiesen und vom Anlagenbetreiber beauftragt sein.

Nur eingewiesene vom Anlagenbetreiber beauftragte Personen dürfen das Gerät bedienen.

Spezielle Sicherheitshinweise werden in den einzelnen Kapiteln gegeben.

### **1.3 Störungen, Wartung, Instandsetzung, Entsorgung**

Störungen oder Schäden am Gerät müssen unverzüglich dem für den elektrischen Anschluss zuständigen Fachpersonal gemeldet werden.

Das Gerät muss vom zuständigen Fachpersonal bis zur Störungsbehebung außer Betrieb genommen und gegen eine versehentliche Nutzung gesichert werden.

Das Gerät bedarf keiner Wartung.

Maßnahmen zur Instandsetzung, die ein Öffnen des Gehäuses erfordern, dürfen nur vom Hersteller durchgeführt werden.

Die elektronischen Bauteile des Geräts enthalten umweltschädigende Stoffe und sind zugleich Wertstoffträger. Das Gerät muss deshalb nach seiner endgültigen Stilllegung einem Recycling zugeführt werden. Die Umweltrichtlinien des jeweiligen Landes müssen hierzu beachtet werden.

### **1.4 Symbolerklärung**

In dieser Betriebsanleitung wird mit folgenden Hervorhebungen auf die darauf folgend beschriebenen Gefahren bei der Handhabung der Anlage hingewiesen:

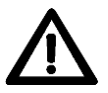

**WARNUNG!** Sie werden auf eine Gefährdung hingewiesen, die zu Körperverletzungen bis hin zum Tod führen kann, wenn Sie die gegebenen Anweisungen missachten.

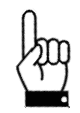

 **ACHTUNG!** Sie werden auf eine Gefährdung hingewiesen, die zu einem erheblichen Sachschaden führen kann, wenn Sie die gegebenen Anweisungen missachten.

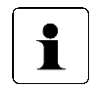

 **INFORMATION!** Sie erhalten wichtige Informationen zum sachgemäßen Betrieb des Geräts.

# **2 Das HIPERDRIVE-Konzept**

Das Positioniersystem HIPERDRIVE ist eine intelligente und kompakte Komplettlösung zum Positionieren von Hilfs- und Stellachsen, bestehend aus EC-Motor, Getriebe, Leistungsverstärker, Steuerungselektronik, absolutem Messsystem und Profinet-Schnittstelle. Durch das integrierte absolute Messsystem entfällt die zeitaufwändige Referenzfahrt. Die Ankopplung an ein Bussystem verringert den Verdrahtungs-Aufwand. Das Positioniersystem eignet sich besonders zur automatischen Einstellung von Werkzeugen, Anschlägen oder Spindeln bei Holzverarbeitungsmaschinen, Verpackungsmaschinen, Druckmaschinen, Abfüllanlagen und bei Sondermaschinen.

Für die Profinet-Anbindung gibt es zwei Möglichkeiten:

- 1) Die HIPERDRIVE-Antriebe werden an eine zentrale Anschlussstation angeschlossen. Diese Anschlussstation heißt "HIPERDRIVE-Hub". An einen Hub können bis zu acht Antriebe angeschlossen werden, alle Antriebe werden über dieselbe Busadresse angesprochen. Darüber hinaus übernimmt der HIPERDRIVE-Hub auch die Verteilung der Betriebsspannung für die Antriebe. Das bedeutet, dass für den Anschluss eines Antriebes nur 1 Kabel erforderlich ist. Die Übertragung der Daten und der Antriebsenergie erfolgt in derselben Leitung. Am HIPERDRIVE-Hub selbst ist neben dem Feldbus und der 24V-Motorversorgung nur eine 24V-Hilfsspannung für die Hub-Elektronik notwendig.
- 2) Die HIPERDRIVE-Antriebe sind mit einem Busadapter ausgestattet. Der Busadapter ist fest mit dem Antrieb verbunden. Jeder Antrieb hat so seine eigene Busadresse und seinen eigenen Feldbusanschluss. Ebenso hat jeder Adapter einen Versorgungseingang für die 24V-Versorgung des Busadapters und die 24V-Versorgung des Antriebs.

# **3 Gerätebeschreibung HIPERDRIVE-Hub**

### **3.1 Steckerbelegung HIPERDRIVE-Hub**

Auf der Vorderseite des HIPERDRIVE-Hubs befindet sich für den Anschluss der Versorgungsspannung ein 5-poliger Rundstecker der Serie 713/763 (A-codiert) von Binder.

Für den Anschluss an den Bus sind zwei 4-polige Rundbuchsen der Serie 825 (Dcodiert) vorgesehen.

#### **Rundstecker für die Steuerungsversorgung:**

(Draufsicht von außen)

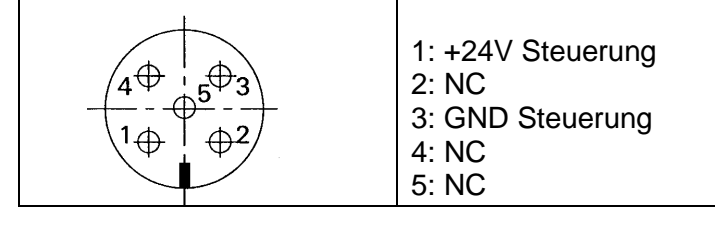

#### **Versorgung für die an den HIPERDRIVE-Hub angeschlossenen Antriebe:**

Der Anschluss der Motorversorgung (24VDC und GND) erfolgt mit Hilfe zweier Schraubverbindungen für Kabelschuhe M6. Diese sind unter einer Abdeckung auf der Vorderseite des Hubs verborgen.

#### **Schraubklemme für jeden an den HIPERDRIVE-Hub angeschlossenen Antrieb:**

Für jeden Antrieb, der an den HIPERDRIVE-Hub angeschlossen wird, existiert ein Flanschadapter, der eine Schraubklemme mit folgender Belegung enthält:

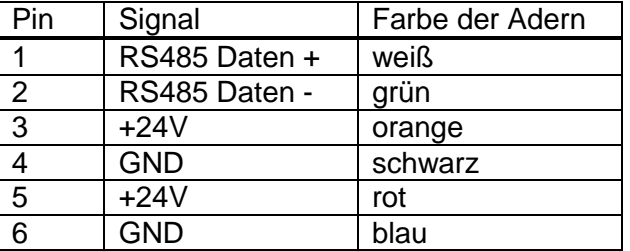

Die Klemmen 3 und 5 sind intern im Hub verbunden, ebenso die Klemmen 4 und 6.

#### **Rundbuchse für den Bus:**

(Draufsicht von außen)

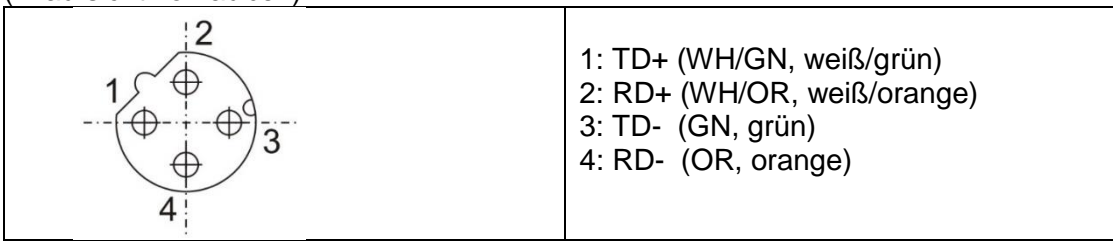

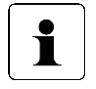

Aufgrund der vierpoligen Buchse sollten nur vieradrige Kabel eingesetzt werden.

### **3.2 LEDs und Jog-Taster beim HIPERDRIVE-Hub**

Nach dem Öffnen der Gehäuseabdeckung auf der Oberseite des Hubs sind folgende Bedien- und Beobachtungselemente zugänglich:

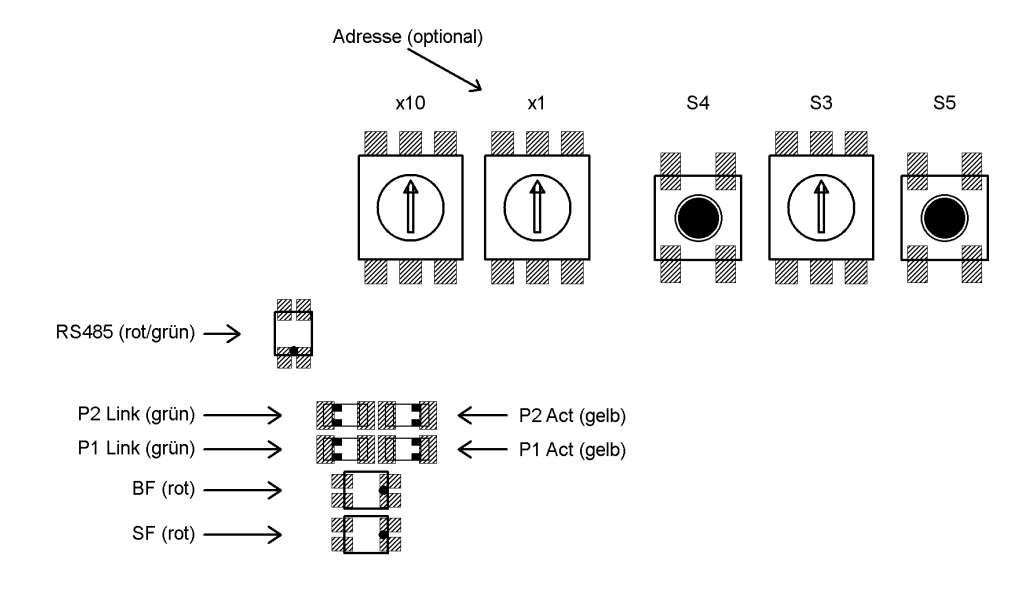

Die LEDs sind dabei durch zwei Sichtfenster auch ohne Öffnen der Gehäuseabdeckung sichtbar.

#### Bedeutung der LEDs:

1) Jeder der Ports (P1/P2) hat zwei dazugehörige LEDs (eine grüne für den "Link"-Status und eine gelbe für den "Activity"-Status).

#### Pro Port sind folgende Zustände möglich:

- $\frac{1}{2}$  grün aus, gelb aus  $\rightarrow$  keine Verbindung
- grün an, gelb aus  $\rightarrow$  Verbindung besteht, Datenübertragung inaktiv
- grün an, gelb flackert mit 10 Hz  $\rightarrow$  Verbindung besteht, Datenübertragung aktiv

2) rote Profinet-LED "Busfehler" (BF)

- Aus  $\rightarrow$  Der HIPERDRIVE-Hub befindet sich im Datenaustausch.

- Blinken mit  $2Hz \rightarrow Der HIPERDRIVE-Hub$  ist am Ethernet-Netzwerk angeschlossen und befindet sich nicht im Datenaustausch.

- An  $\rightarrow$  Der HIPERDRIVE-Hub ist nicht am Ethernet-Netzwerk angeschlossen.

3) rote Profinet-LED "Statusfehler" (SF)

 $-$  Aus  $\rightarrow$  kein Fehler, es liegt keine Diagnosemeldung vor

- Blinken mit 2Hz, 3 Sek. lang  $\rightarrow$  DCP-Signal-Service wird über den Bus ausgelöst

- An  $\rightarrow$  Watchdog Time-out; Systemfehler oder Diagnose liegt vor

4) rot/grüne LED "RS485"

Die Leuchtdiode "LED-RS485" signalisiert den Status der RS485-Verbindungen zu den angeschlossenen Motoren

Schalter S3 =  $0 \rightarrow$  Darstellung einer Sammelmeldung,

Schalter S3 > 0 → Status der RS485-Verbindung zu dem mit S3 ausgewählten Motor (siehe auch folgendes Kapitel)

#### Bedeutung der Drehschalter und Taster:

- S1/S2: zur Festlegung des Gerätenamens (s. Kapitel 5)
- S3: zur Auswahl des zu joggenden Antriebs bzw. zum Identifizieren eines gestörten Antriebs
- S4: Joggen des mit S3 ausgewählten Antriebs. Es wird ein Tippschritt mit den Parametern 163, 164, 165 gestartet (Tippen 2; standardmäßig 1/16 Umdrehung rückwärts)
- S5: Joggen des mit S3 ausgewählten Antriebs. Es wird ein Tippschritt mit den Parametern 160, 161, 162 gestartet (Tippen 1; standardmäßig 1/16 Umdrehung vorwärts)

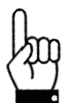

**Wichtig! Um ein Eindringen von Schmutz und Staub zu verhindern, muss die Gehäuseabdeckung nach dem Beenden der Bedien- und Beobachtungsaktionen unbedingt wieder angebracht werden.**

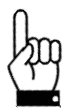

**Das Verfahren der angeschlossenen Hiperdrive-Antriebe über Bus ist nur möglich, wenn S3 auf 0 steht.**

### **3.3 Bedeutung der LED-Zustände von "LED-RS485"**

Die Leuchtdiode LED-RS485 stellt eine Sammelmeldung dar. Wenn Schalter S3 auf 0 steht, ist die Bedeutung folgendermaßen:

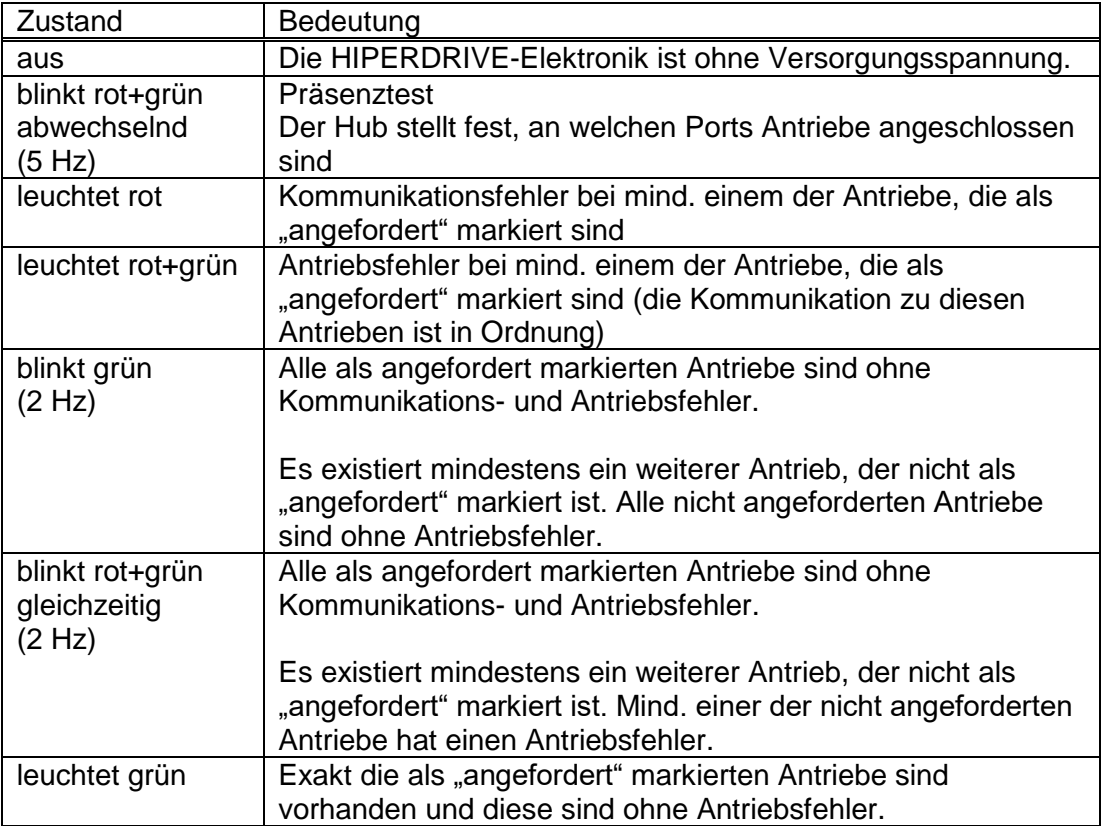

Wenn Schalter S3 auf einem Wert > 0 steht, stellt die Leuchtdiode LED-RS485 den Zustand des mit dem Schalter S3 ausgewählten Antriebs dar:

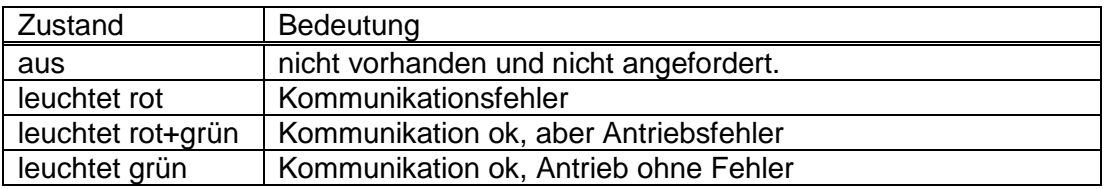

Somit ist es bei Schalterstellung 0 möglich, sich einen Überblick über den Zustand der Kommunikation zu den Antrieben zu verschaffen und bei einem Problem durch Weiterschalten von S3 denjenigen Antrieb zu identifizieren, der das Problem verursacht.

# **3.4 Inbetriebnahme HIPERDRIVE-Hub**

Nach Anlegen der Versorgungsspannung führt der Hub selbstständig einen Präsenztest durch:

Im Rahmen dieses Tests stellt der Hub fest, an welchen Ports Antriebe angeschlossen sind. Bei jedem Antrieb wird die Übertragungsrate auf den zuletzt im Hub für den jeweiligen Antrieb abgespeicherten Wert gesetzt. Die "RS485 Message Complete Time" (Zeit, nach der der Antrieb eine empfangene Nachricht auswertet) wird auf einen der gewünschten Baudrate entsprechenden Wert gesetzt. Die RS485- Adresse des Antriebs wird stationär auf 1 gesetzt.

Außerdem lädt der Hub die zuletzt abgespeicherte Information, an welchen Ports zuletzt Antriebe angefordert waren, d.h. für die Erteilung von Fahraufträgen freigegeben waren.

Wenn mindestens ein Antrieb, der zuletzt angefordert war, nicht gefunden wurde, leuchtet LED-RS485 rot.

Wenn exakt alle Antriebe, die zuletzt angefordert waren, gefunden wurden, leuchtet LED-RS485 grün.

Wenn mehr Antriebe, als die zuletzt angefordert waren, gefunden wurden, blinkt die LED-RS485 grün (Frequenz 2 Hz).

Auslieferungszustand ist, dass kein Antrieb angefordert ist.

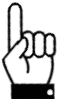

**Um Fahraufträge auszuführen, muss ein Antrieb zuvor beim Hub angefordert werden. Dies geschieht beim Antrieb n durch Setzen von Parameter (151 + (n-1) \* 100) auf 1.**

Der Präsenztest kann auch nach dem Einschalten der Versorgungsspannung jederzeit durch Setzen von Parameter 29 auf -4 wiederholt werden.

# **4 Gerätebeschreibung HIPERDRIVE-Busadapter**

### **4.1 Montage der HIPERDRIVE-Antriebe mit Busadapter**

Die Antriebe werden mittels 4 Stück M5 Schrauben über den Zentrieransatz plan an der Montagefläche befestigt. Bitte achten Sie darauf dass die Einschraubtiefe in der Montagefläche mindestens 10mm beträgt.

Der Befestigungsflansch ist symmetrisch, d.h. die Antriebe können in Abhängigkeit des Kabelabganges in vier verschiedenen Winkelpositionen auf der Montagefläche befestigt werden.

Die Wellenverbindung mit Passfeder ist formschlüssig. Bei der Montage von mechanischen Kopplungselementen sind die zulässigen Axial- und Radialkräfte gemäß den technischen Daten zu beachten. Verwenden Sie gegebenenfalls zum Ausgleich der axialen und radialen Toleranzen ein geeignetes Kupplungselement.

**Um eine Beschädigung der elektromechanischen Komponenten zu verhindern, vermeiden Sie bitte Stöße und Schläge auf die Abtriebswelle.**

### **4.2 Steckerbelegung HIPERDRIVE-Busadapter**

Im Gehäusedeckel des HIPERDRIVE-Busadapters befindet sich für den Anschluss der Versorgungsspannung eine 4-polige Schraubklemme. Standardmäßig ist eine PG-Verschraubung vorhanden, durch diese ist die Schraubklemme zugänglich. Optional sind diese Klemmen bereits werksseitig mit den Pins eines 7/8″-Steckers verdrahtet (Hersteller: Lumberg; Bezeichnung RSF 50/11-04), die PG-Verschraubung entfällt in diesem Fall.

Für den Anschluss an den Bus sind zwei 4-polige Rundbuchsen der Serie 825 (Dcodiert) vorgesehen.

#### **Schraubklemme für die Versorgung des HIPERDRIVE-Antriebs mit Busadapter:**

- 1 GND Antrieb
- 2 +24V Antrieb
- 3 GND Busadapter
- 4 +24V Busadapter

Wahlweise kann die Elektronik des Busadapters über separate Anschlusspunkte (Klemmen 3/4) gespeist werden, oder über den Jumper J1 im Adapter mit der Motorversorgung verschaltet werden:

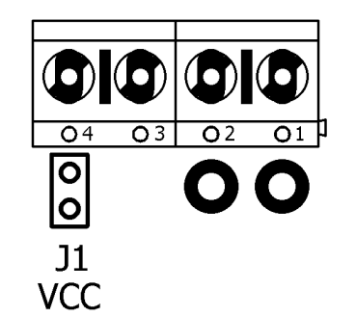

Die erste Variante wird üblicherweise dann gewählt, wenn die Motorversorgung in einem Sicherheitskreis mit NOT-AUS-Kontakt geführt ist und bei betätigtem NOT-AUS der Datenbus noch aktiv sein muss oder wenn die Motorversorgung aufgrund nicht ausreichenden Spannungsstabilität oder zu hoher Störspannungen keinen einwandfreien Betrieb des Busadapters zulässt.

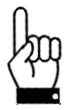

**Die beiden GND-Potentiale sollten außerhalb des Geräts (z.B. direkt an den Netzteilen, die die beiden Versorgungsspannungen bereitstellen) verbunden werden, damit mögliche Ausgleichsströme nicht durch das Gerät fließen.**

#### **Rundstecker für die Versorgung (optional):** (Draufsicht von außen)

#### **Rundbuchse für den Bus:**

(Draufsicht von außen)

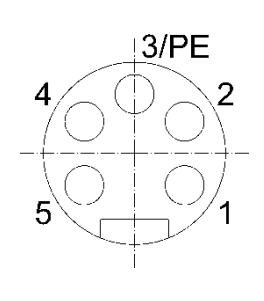

- 1 +24V Motor
- 2 GND Motor<br>3 Gehäuse
- **Gehäuse**
- 4 GND Steuerung
- 5 +24V Steuerung

 $\overline{2}$ 

- 1 TD+ (WH/GR, weiß/grün)<br>2 RD+ (WH/OG, weiß/orand
- 2 RD+ (WH/OG, weiß/orange)
- 3 TD- (GR, grün)
- 4 RD- (OG, orange)

i

Aufgrund der vierpoligen Buchse sollten nur vieradrige Kabel eingesetzt werden.

### **4.3 LEDs beim HIPERDRIVE-Busadapter**

Nach dem Öffnen des Busadapter-Deckels sind folgende Bedien- und Beobachtungselemente zugänglich:

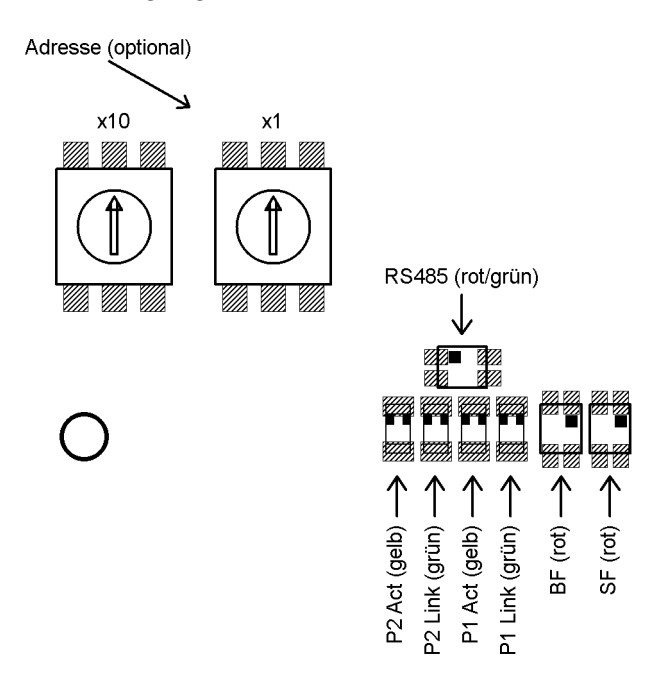

Die LEDs sind dabei durch ein Sichtfenster auch ohne Öffnen des Busadapter-Deckels sichtbar.

Bedeutung der LEDs:

1) Jeder der Ports (P1/P2) hat zwei dazugehörige LEDs (eine grüne für den "Link"-Status und eine gelbe für den "Activity"-Status).

Pro Port sind folgende Zustände möglich:

- grün aus, gelb aus  $\rightarrow$  keine Verbindung

- grün an, gelb aus  $\rightarrow$  Verbindung besteht, Datenübertragung inaktiv
- grün an, gelb flackert mit 10 Hz  $\rightarrow$  Verbindung besteht, Datenübertragung aktiv

2) rote Profinet-LED "Busfehler" (BF)

 $-$  Aus  $\rightarrow$  Der Antrieb befindet sich im Datenaustausch.

- Blinken mit  $2Hz \rightarrow$  Der Antrieb ist am Ethernet-Netzwerk angeschlossen und befindet sich nicht im Datenaustausch.

 $-$  An  $\rightarrow$  Der Antrieb ist nicht am Ethernet-Netzwerk angeschlossen.

3) rote Profinet-LED "Statusfehler" (SF)

- Aus  $\rightarrow$  kein Fehler, es liegt keine Diagnosemeldung vor

- Blinken mit 2Hz, 3 Sek. lang  $\rightarrow$  DCP-Signal-Service wird über den Bus ausgelöst - An → Watchdog Time-out; Systemfehler oder Diagnose liegt vor

4) rot/grüne LED "RS485"

Die Leuchtdiode "LED-RS485" signalisiert den Status der RS485-Verbindung zum angeschlossenen Motor (Sammelmeldung, siehe auch folgendes Kapitel).

#### Bedeutung der Drehschalter:

Die beiden Drehschalter dienen zur Festlegung des Gerätenamens (s. Kapitel 5). Diese sind nach dem Öffnen des Busadapter-Deckels zugänglich.

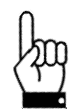

**Wichtig! Um ein Eindringen von Schmutz und Staub zu verhindern, muss der Busadapter-Deckel nach dem Beenden der Bedien- und Beobachtungsaktionen unbedingt wieder angebracht werden.**

### **4.4 Bedeutung der LED-Zustände von "LED-RS485"**

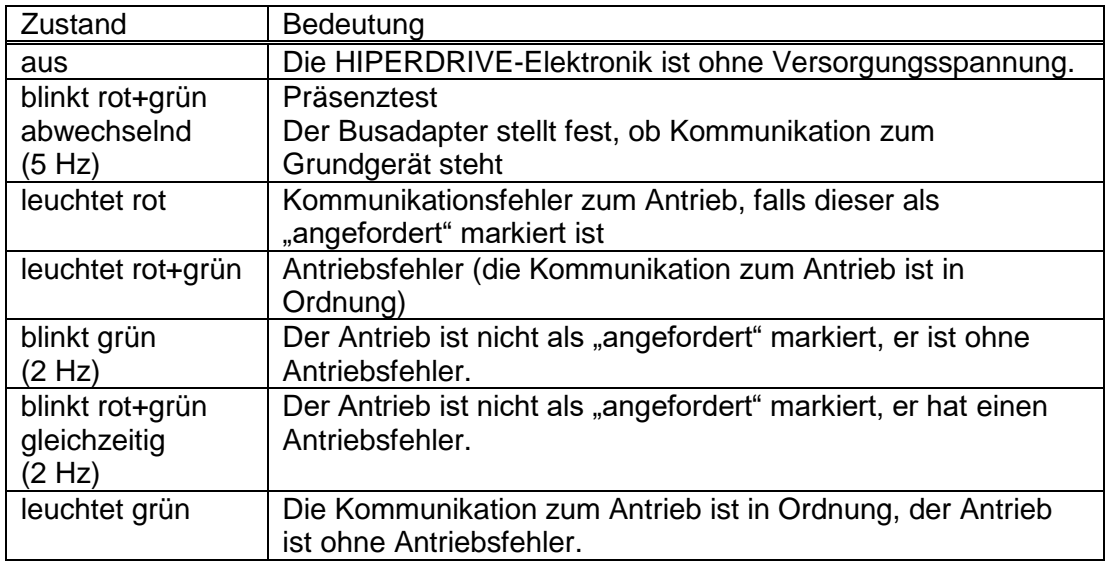

Die Leuchtdiode LED-RS485 stellt eine Sammelmeldung dar:

# **4.5 Inbetriebnahme HIPERDRIVE-Busadapter**

Nach Anlegen der Versorgungsspannung führt der Busadapter selbstständig einen Präsenztest durch:

Im Rahmen dieses Tests stellt der Adapter fest, ob an dem Adapter ein Antrieb angeschlossen ist. Wenn ja, wird die Übertragungsrate auf den zuletzt im Adapter abgespeicherten Wert gesetzt. Die "RS485 Message Complete Time" (Zeit, nach der der Antrieb eine empfangene Nachricht auswertet) wird auf den der gewünschten Baudrate entsprechenden Wert gesetzt. Die RS485-Adresse des Antriebs wird stationär auf 1 gesetzt.

Wenn kein Antrieb gefunden wurde, leuchtet LED-RS485 rot.

Wenn der Antrieb gefunden wurde, leuchtet LED-RS485 grün.

### **5 Einstellen des Gerätenamens**

Der Gerätenamen kann auf 3 verschiedene Arten vorgegeben werden:

1) Der Gerätename bildet sich aus einem Grundbestandteil und der mit den Adressschaltern eingestellten Adresse in folgender Weise:

hiperdrive-xx

(xx ist die Stellung der Adressschalter beim Einschalten des HIPERDRIVE-Hub bzw. -Busadapter, wobei die Adresse > 0 sein muss)

2) Wenn die Stellung der Adressschalter "00" ist, ist die im internen EEPROM gespeicherte Adresse wirksam, sofern diese > 0 ist (Parameter 28). Der Gerätename bildet sich dann folgendermaßen:

hiperdrive-xxxxx

3) Wenn die Stellung der Adressschalter "00" ist UND die im internen EEPROM gespeicherte Adresse = 0 ist, gilt der zuletzt vom IO-Controller vergebene Gerätename.

Im Auslieferungszustand sind die Adressschalter auf Schalterstellung 0, die interne EEPROM-Adresse ist 0 und der Gerätename ist leer (->PROFINET-konforme Verhaltensweise).

Zum Identifizieren des HIPERDRIVE-Hub bzw. -Busadapter während der Inbetriebname wird der "Blinking Service" unterstützt, d.h. über die MAC-Adresse kann der HIPERDRIVE angesprochen werden und z.B. eine Gerätetaufe vorgenommen werden.

# **6 Die Profinet-Schnittstelle**

### **6.1 Funktionsprinzip**

Beim Projektieren muss darauf geachtet werden, die passende GSD-Datei zu wählen (entweder diejenige für den HDA70 oder für den HUB-3, HUB-4 oder HUB-8). Bei falscher Auswahl kommt keine Kommunikation zustande. Pro GSD-Datei existiert nur ein DAP, in diesem Punkt gibt es also keine Auswahlmöglichkeit. Wenn der HIPERDRIVE-Hub bzw. -Busadapter bereits an die SPS angeschlossen ist, erkennt die SPS die passende GSD-Datei anhand des Produktcodes ("Device ID") des angeschlossenen HIPERDRIVE.

Zum Verfahren müssen Steuerwort ("control word"), Drehzahlvorgabe ("percentaged target speed"), Drehmomentvorgabe ("percentaged maximum torque") und Sollwert ("target position") entspr. gesetzt werden. Diese sind zusammen mit den Ausgangsdaten der Parameterschnittstelle im Ausgangsmodul gekapselt (SPS-Ausgangsdaten).

Die Rückmeldung des HIPERDRIVE-Hub bzw. -Busadapter (SPS-Eingangsdaten, Eingangsmodul) besteht aus einem Status ("status word") und den aktuellen Werten von Drehzahl und Position ("actual speed", "actual position") sowie den Eingangsdaten der Parameterschnittstelle.

Die Parameter (z.B. untere Endbegrenzung) können auf dreifache Art und Weise gesetzt werden:

- 1) über die Parametrierung beim Verbindungsaufbau
- 2) über die Parameterschnittstelle in den Prozessdaten (Aus-, Eingangsmodul)
- 3) azyklisch mit Read/Write-Requests

Die Werte der Parameter sind nichtflüchtig im HIPERDRIVE gespeichert. D.h. wenn einzelne (oder alle) Werte nicht parametriert werden, arbeitet der HIPERDRIVE mit dem gespeicherten Wert. Im Auslieferungszustand sind dies die Standardwerte, die vielen Anwendungen gerecht werden.

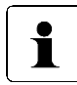

Obwohl in der zum Gerät gehörenden GSD-Datei der Modus "IRT" genannt wird, wird aktuell nur der RT-Modus unterstützt.

#### Prozessdaten:

Als Prozessdaten existieren für den IO-Controller ein Ausgangsmodul und ein Eingangsmodul. Diese Module haben beim HIPERDRIVE-Busadapter jeweils eine Länge von 16 Byte, beim HIPERDRIVE-Hub ist die Länge jeweils [8 Byte \* (max. Anzahl anschließbarer Antriebe + 1)]. Mit Hilfe der Prozessdaten können die Positionieraufträge angestoßen und überwacht werden, außerdem können Parameter geschrieben und gelesen werden. Dazu findet der im Antriebsprotokoll "Profidrive" spezifizierte "PKW-Mechanismus" Verwendung.

#### Azyklische Read- und Write-Requests:

Auf sämtliche Parameter kann anstatt über den PKW-Mechanismus auch über azyklische Read- und Write-Requests zugegriffen werden. Die Parameternummer ist in beiden Fällen dieselbe.

Bei azyklischen Write-Requests ist zu beachten, dass vor dem eigentlichen Wert, den ein bestimmter Parameter annehmen soll, noch ein Steuerbyte übertragen werden muss, das angibt, ob der HIPERDRIVE-Hub bzw. -Busadapter den Write-Request ausführen oder ignorieren soll. Wenn der Write-Request ignoriert werden soll, muss dieses Steuerbyte auf 0 gesetzt werden, ansonsten wird der Write-Request ausgeführt.

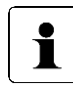

Dadurch ergibt sich die Datenlänge der Write-Requests für 16bit-Werte zu 3 Byte und für 32bit-Werte zu 5 Byte.

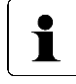

Beim azyklischen Lesen gibt der HIPERDRIVE-Hub bzw. -Busadapter bei 16bit-Werten 2 Byte und bei 32bit-Werten 4 Byte zurück.

#### Parametrierung:

Im Rahmen der Parametrierung werden azyklische Write-Requests verwendet, daher findet das zuvor beschriebene Verfahren Anwendung, bei dem vor dem eigentlichen Wert, den ein bestimmter Parameter annehmen soll, noch ein Steuerbyte übertragen werden muss, das angibt, ob der HIPERDRIVE den Konfigurationswert übernehmen oder ignorieren soll. Wenn der Konfigurationswert ignoriert werden soll, muss dieses Steuerbyte auf 0 gesetzt werden, ansonsten wird er übernommen.

Bsp.: Um die untere Endbegrenzung in der Parametrierung zu übernehmen, muss das Steuerbit "Enable" beim Parameter "untere Endbegrenzung" auf 1 gesetzt werden, der darauffolgende Wert wird dann als untere Endbegrenzung übernommen.

Der Vorteil dieser Methode ist, dass bei der Parametrierung im Rahmen des Gerätehochlaufs Parameter aus der Projektierung wahlweise übernommen werden oder alternativ die im EEPROM des HIPERDRIVE-Hub bzw. -Busadapter gespeicherten Werte ihre Gültigkeit behalten. Gesteuert wird dies über das zuvor beschriebene Steuerbyte, das in der GSD-Datei für jeden Parameter vorhanden ist und in der Projektierung dargestellt wird.

Inhalt der Konfiguration sind die Parameter 17 bis 28 und 151 + (n-1) \* 100 bis 171 + (n-1) \* 100, wobei n die Antriebsnummer repräsentiert.

# **6.2 Tabelle der implementierten Parameter-Einträge**

Der Bereich bis Parameter 99 des Parameterbereichs beinhaltet diejenigen Parameter, die nur einmal existieren, unabhängig davon, ob es sich bei dem HIPERDRIVE-Gerät um einen Antrieb mit Busadapter oder um einen Hub handelt, und unabhängig von der Anzahl der Antriebe, die an einen Hub angeschlossen werden können.

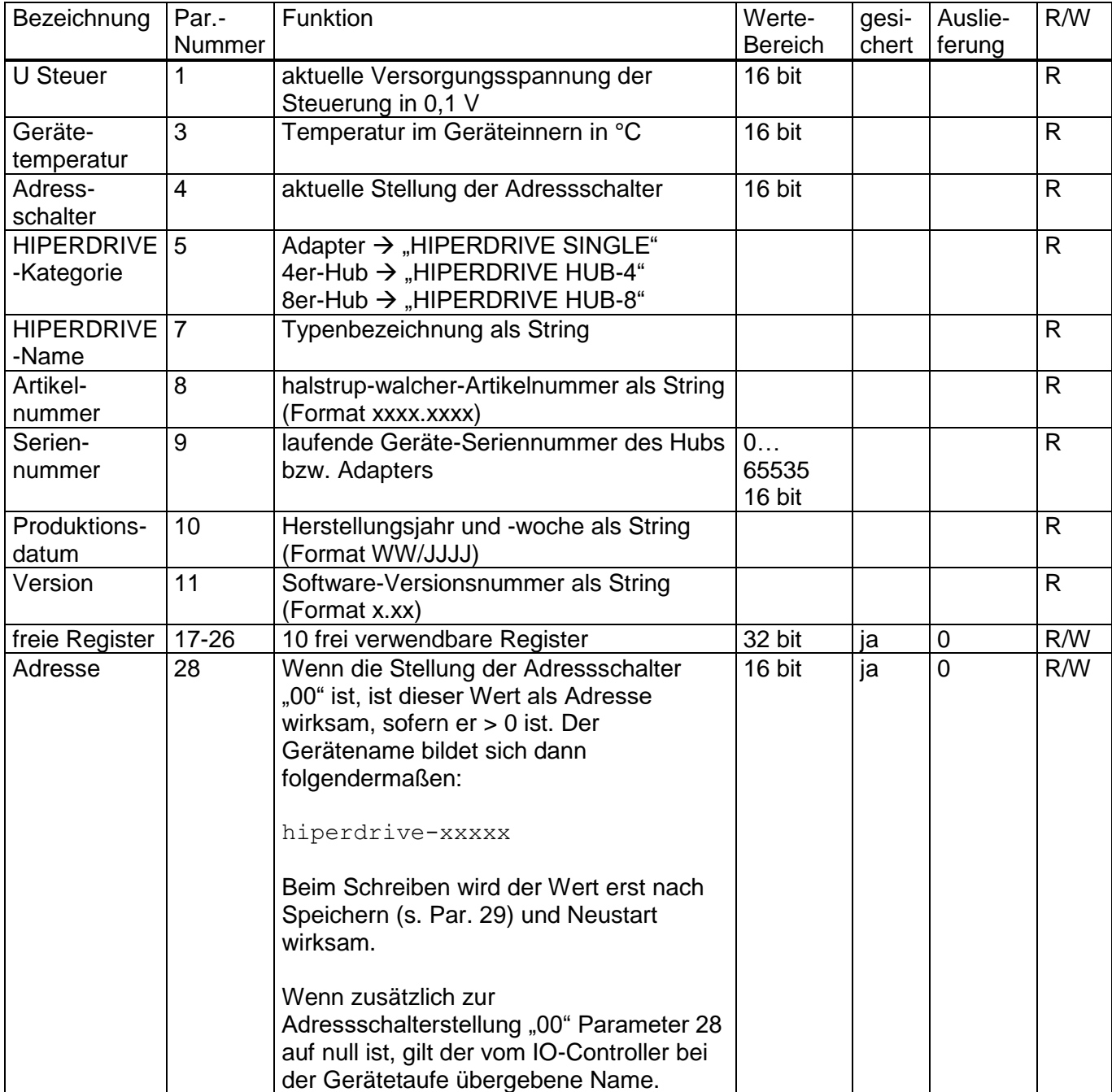

#### Betriebsanleitung HIPERDRIVE mit Profinet

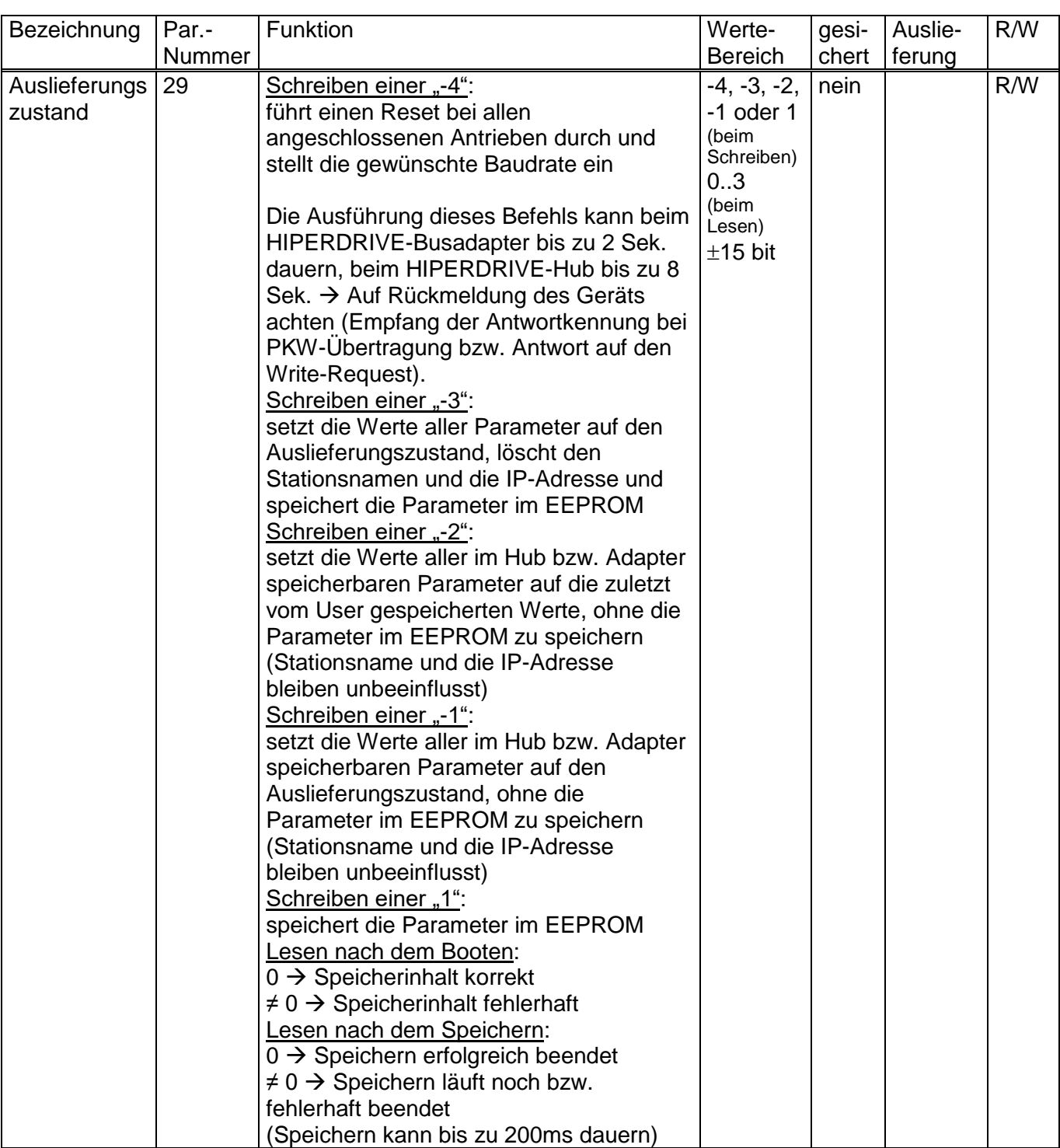

#### Bei HIPERDRIVE-Hubs wiederholt sich der folgende Teil bei jedem weiteren Antrieb:

Der Bereich ab Parameter 100 des Parameterbereichs beinhaltet diejenigen Parameter, die pro anschließbarem Antrieb einmal existieren.

In der folgenden Tabelle sind die Parameter für den ersten Antrieb beschrieben, d.h. Antrieb 1 am Hub bzw. der Antrieb, der mit dem HIPERDRIVE-Busadapter verbunden ist.

Bei den weiteren Antrieben wird für einen bestimmten Parameter die Parameternummer gebildet, indem zu der angegebenen Nummer n mal 100 addiert werden. D.h. es gilt:

#### Parameternummer<sub>Antrieb n</sub> = Parameternummer<sub>Antrieb 1</sub> + (n - 1) \* 100

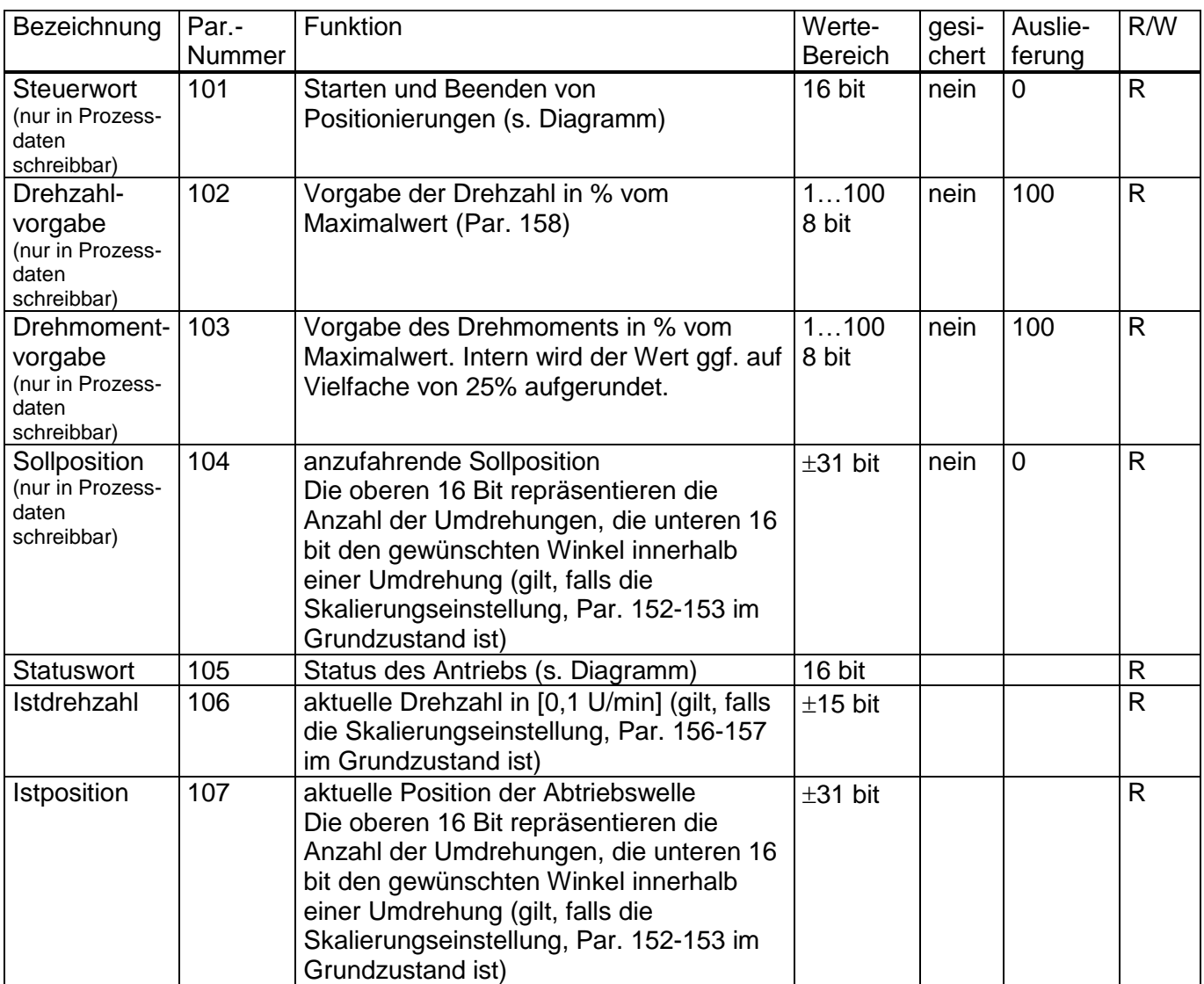

#### Betriebsanleitung HIPERDRIVE mit Profinet

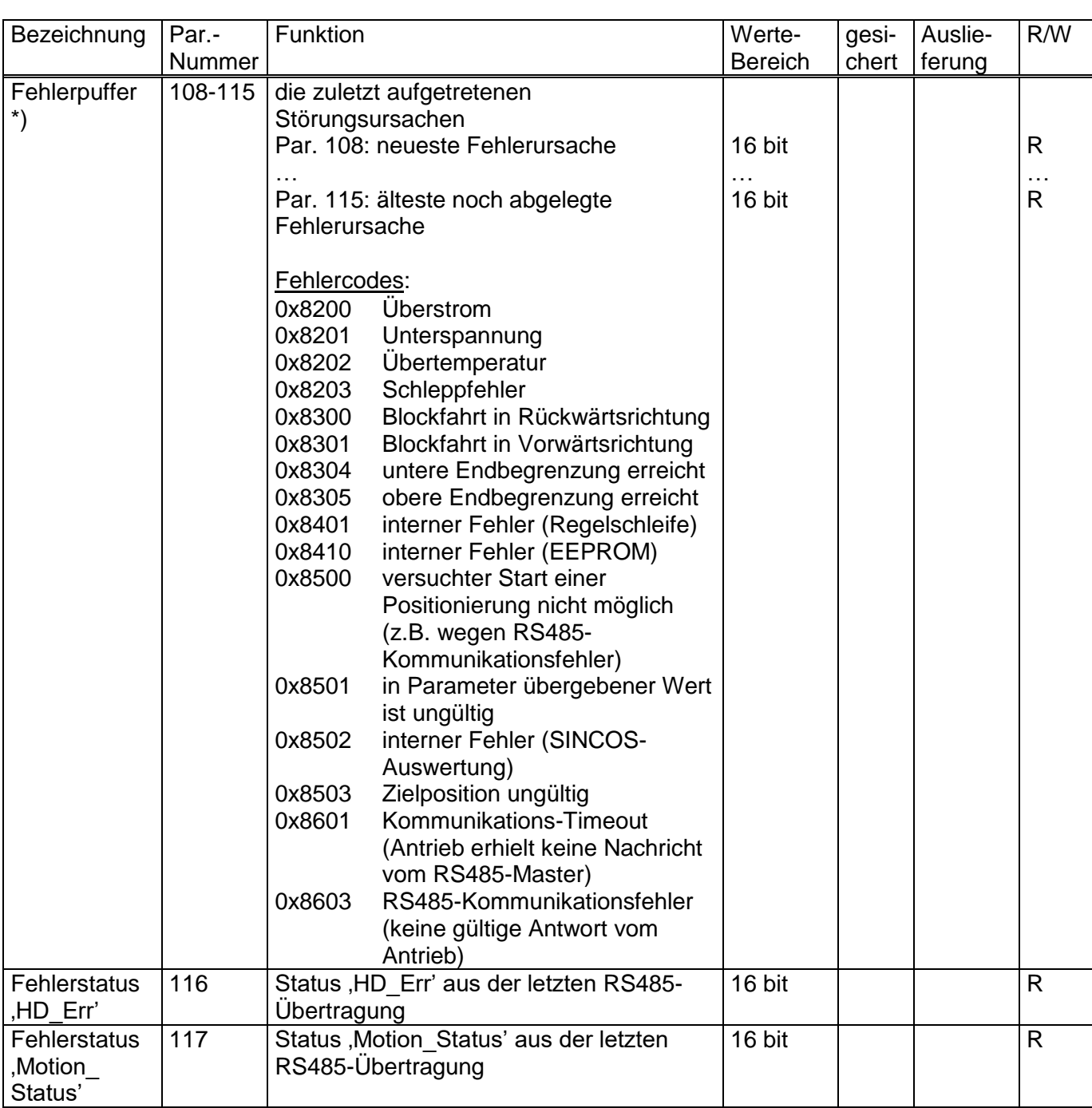

\*) Bei kontinuierlich eingeschalteter Profinet-Schnittstelle ist der Fehlerpuffer nach Aus- und Wiedereinschalten der Motorversorgung ggf. mit einem oder mehreren Werten gefüllt. Dies hat weder Einfluss auf den Ablauf des Flussdiagramms (s. Kap. "Flussdiagramm") noch auf die akt. Werte der Status-Bits.

Der Fehlerpuffer kann bei Bedarf nach dem Wiedereinschalten jedoch folgendermaßen geleert werden:

Falls nur der Fehler 0x8603 enthalten ist, reicht ein einfaches Löschen des Fehlerpuffers (Setzen von Par. 197 auf 0). Falls jedoch weitere Fehler eingetragen sind, ist stattdessen ein Reset bei allen angeschlossenen Antrieben durchzuführen. Dies geschieht durch Setzen von Par. 29 auf -4. Alternativ kann der Reset auch durch einen Fahrauftrag ausgelöst werden, z.B. auf die aktuelle Istposition. Nach Abschluss dieses Fahrauftrags kann dann der Fehlerpuffer ebenfalls durch Setzen von Par. 197 auf 0 gelöscht werden.

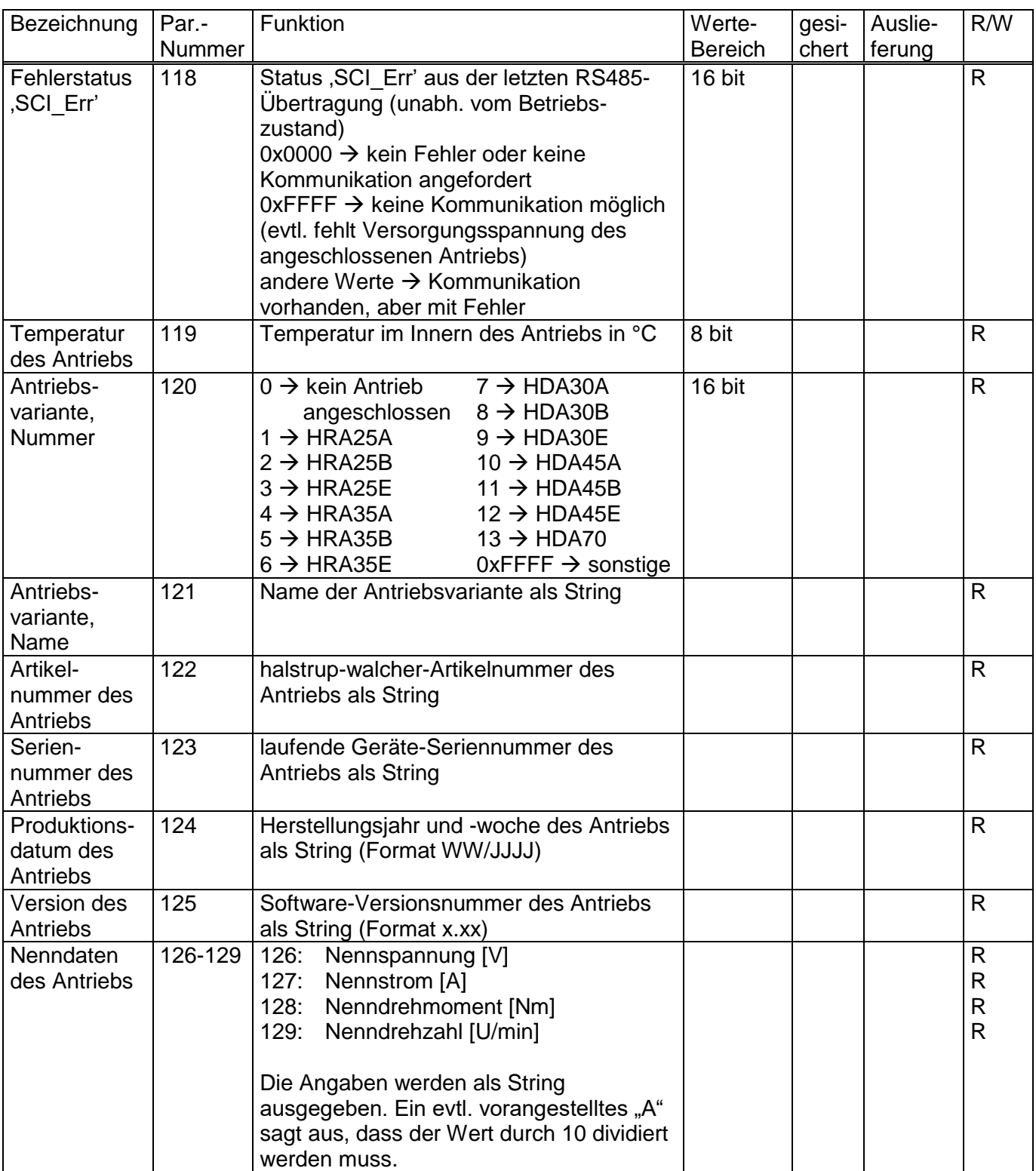

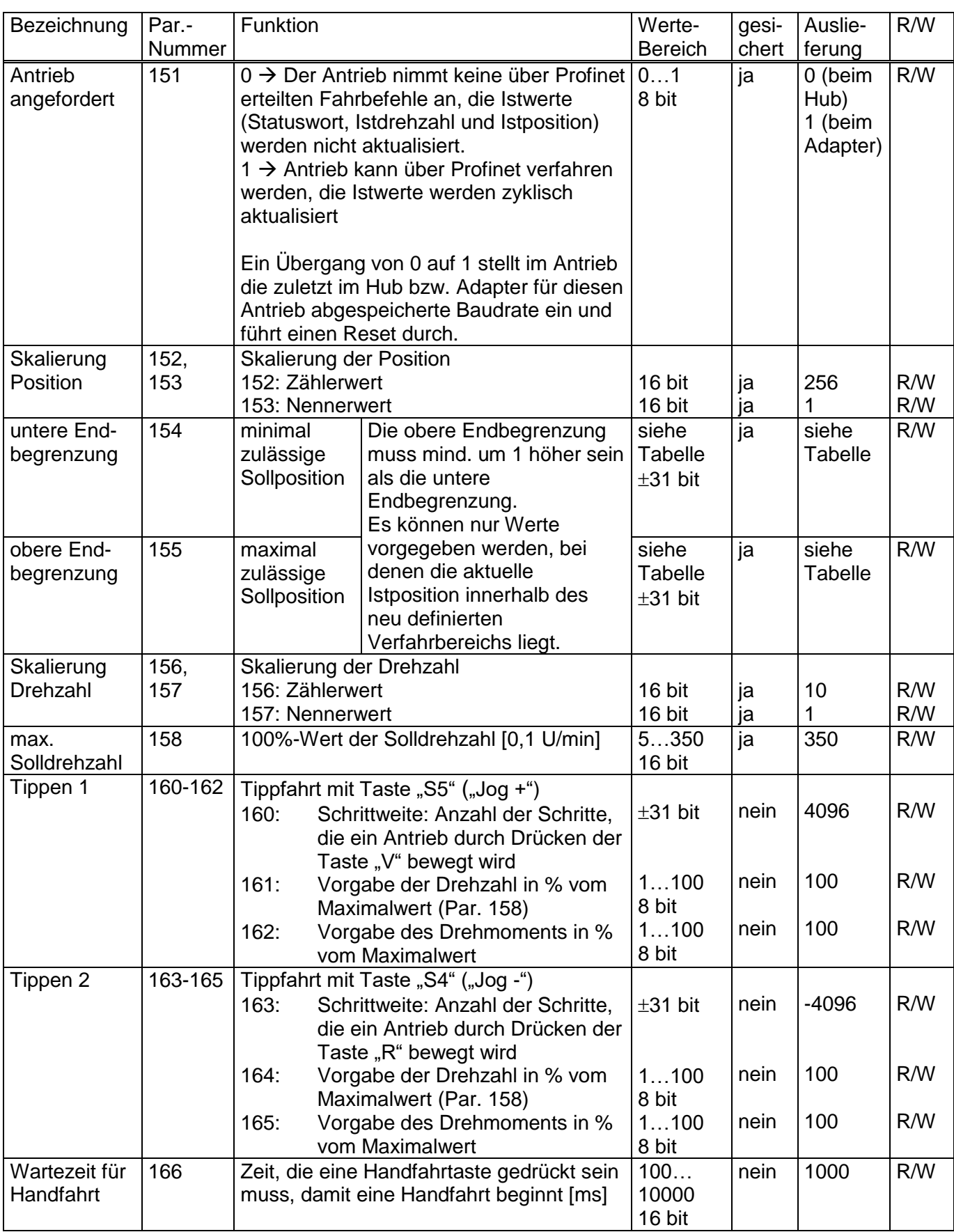

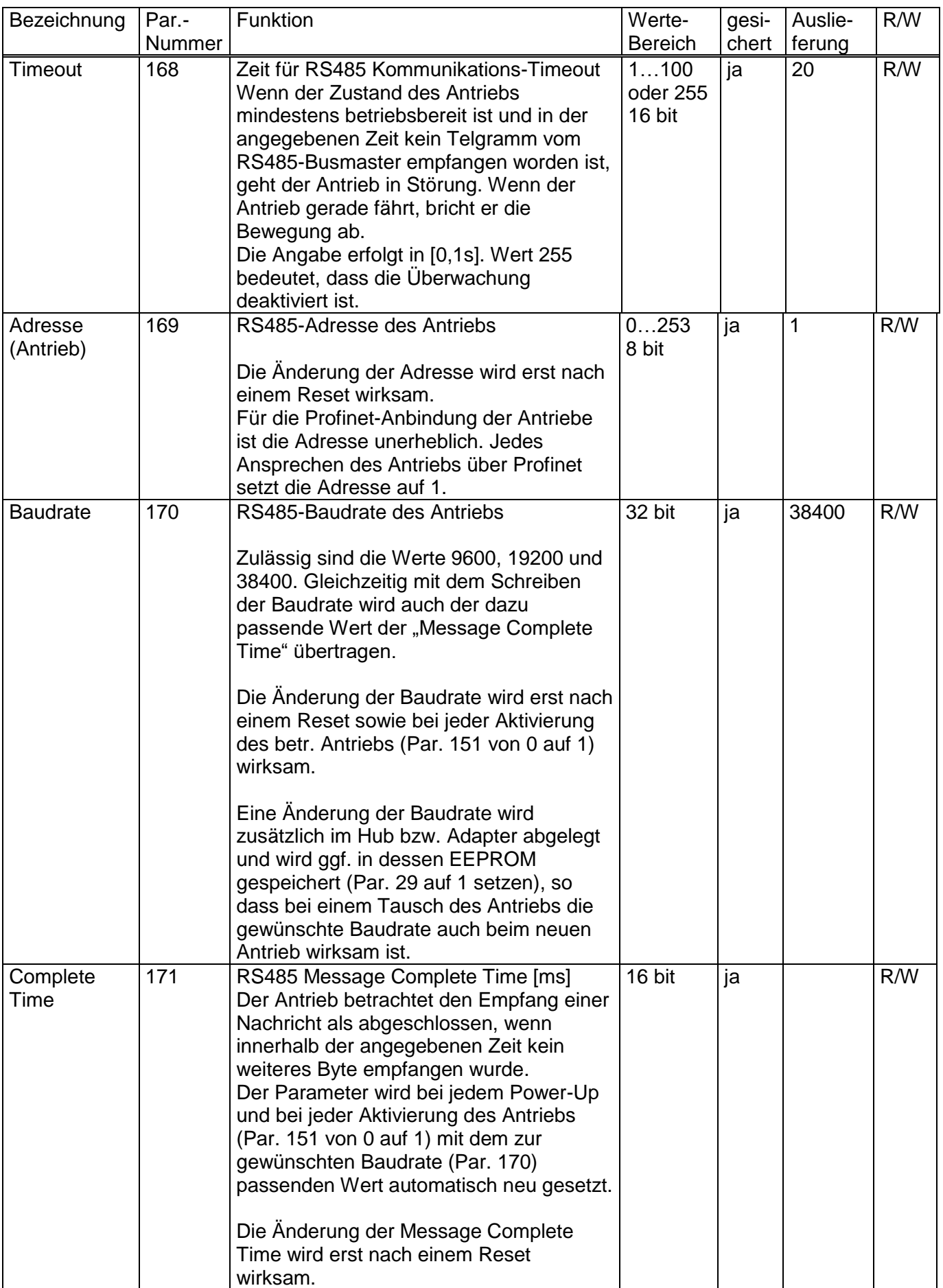

#### Betriebsanleitung HIPERDRIVE mit Profinet

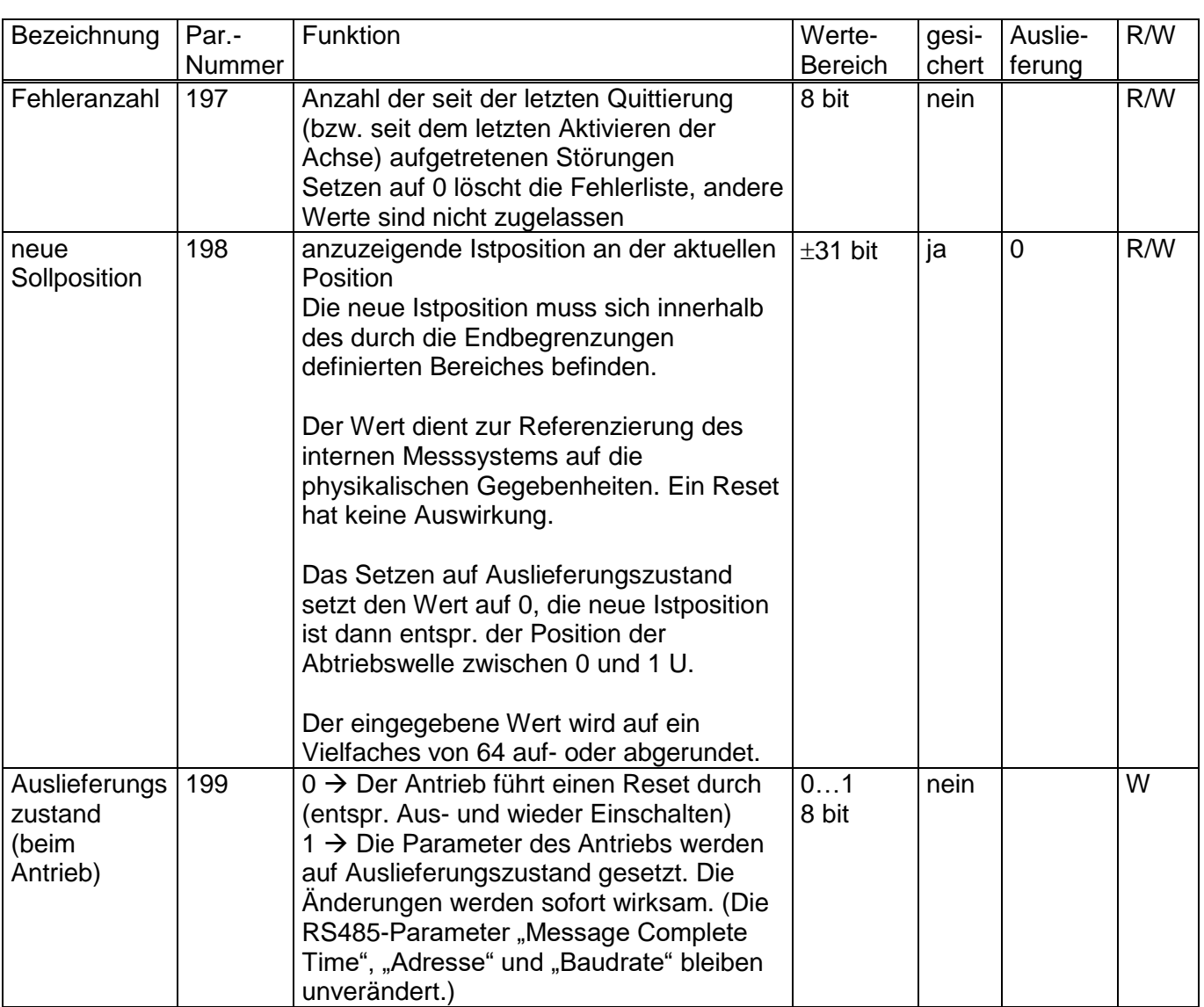

### **Tabelle der Drehzahl- und Drehmomentwerte bei den verschiedenen Getriebetypen**

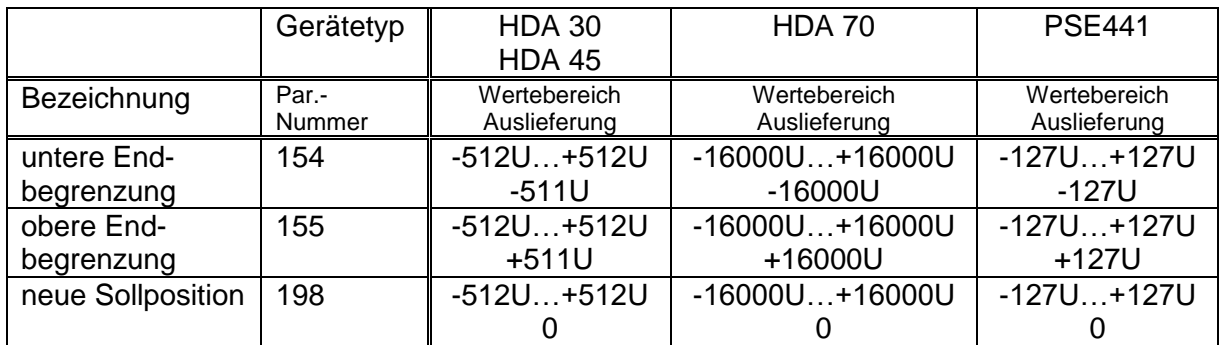

# **6.3 Prozessdaten-Aufbau**

In der folgenden Tabelle sind die Prozessdaten für den ersten Antrieb beschrieben, d.h. Antrieb 1 am Hub bzw. der Antrieb, der mit dem HIPERDRIVE-Busadapter verbunden ist.

Die Prozessdaten der weiteren Antriebe (beim Hub) werden jeweils am Ende angehängt. D.h. es gilt:

#### **Bytenummer** $_{\text{Antrieb n}}$  = Bytenummer $_{\text{Antrieb 1}}$  + (n - 1) \* 8

Zu Beginn des Aus- und Eingangsmoduls befinden sich jeweils die Parameter der PKW-Parameterschnittstelle.

1) Ausgangsmodul (aus Sicht des IO-Controllers)

Belegung (nicht veränderbar):

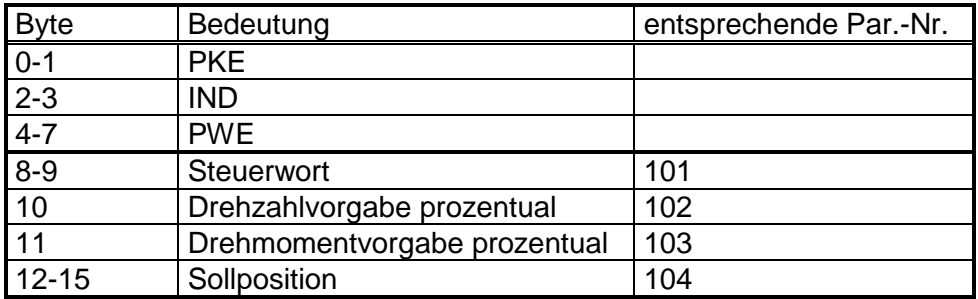

2) Eingangsmodul (aus Sicht des IO-Controllers)

Belegung (nicht veränderbar):

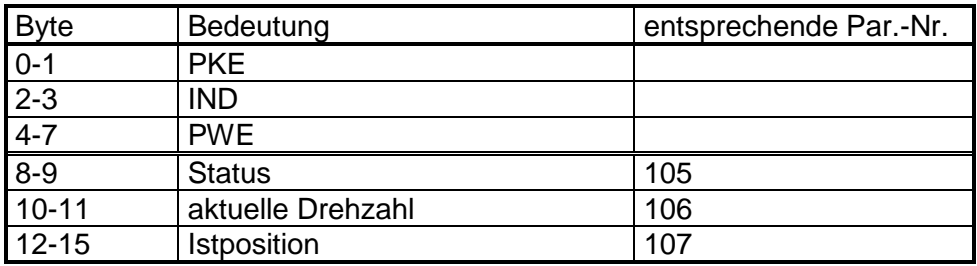

### **6.4 Detaillierte Beschreibung der Status-Bits**

Die Funktion der Status- und Steuerbits lehnt sich an das PROFIDRIVE-Protokoll an:

*Bit 0*: einschaltbereit wird gesetzt: - beim Setzen von Bit 10 des Steuerworts (Steuerwort auf 0x0400) wird gelöscht: - beim Rücksetzen von Bit 10 (Steuerwort auf 0x0000) *Bit 1*: betriebsbereit wird gesetzt: - beim Setzen von Bit 0 des Steuerworts im Zustand "einschaltbereit" (Steuerwort auf 0x0401) wird gelöscht: - beim Rücksetzen von Bit 0 *Bit 2*: Betrieb freigegeben wird gesetzt: - beim Setzen von Bit 3 des Steuerworts im Zustand "betriebsbereit" (Steuerwort auf 0x0409) wird gelöscht: - beim Rücksetzen von Bit 3 *Bit 3*: Störung wird gesetzt: - beim Auftreten einer Störung, sofern der Zustand mindestens betriebsbereit ist wird gelöscht: - bei einer negativen Flanke von Bit 7 des Steuerworts *Bit 4*: kein AUS2 wird gesetzt: - wenn ein Antrieb beim Präsenztest erkannt worden ist - wenn ein Antrieb von der SPS angefordert wird wird gelöscht: - zu Beginn eines Präsenztests *Bit 5*: kein AUS3 wird gesetzt: - wenn ein Antrieb beim Präsenztest erkannt worden ist - wenn ein Antrieb von der SPS angefordert wird wird gelöscht: - zu Beginn eines Präsenztests *Bit 6*: Einschaltsperre wird gesetzt: - bei einer negativen Flanke von Bit 7 des Steuerworts im Zustand "Störung" wird gelöscht: - bei einer negativen Flanke von Bit 0 des Steuerworts

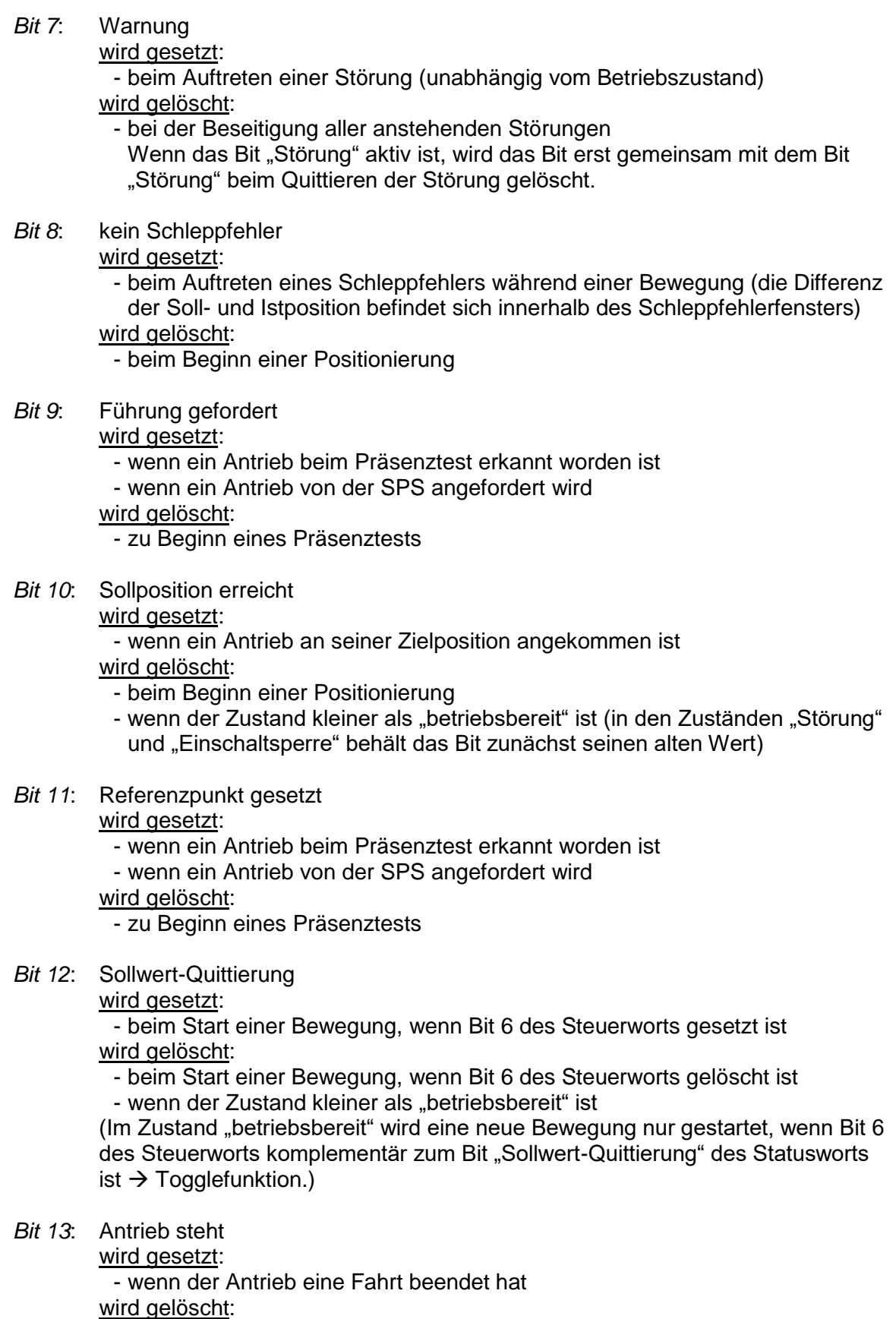

- beim Beginn einer Positionierung

*Bit 14*: Motor Überstrom

wird gesetzt:

- wenn der Maximalstrom des Antriebs überschritten wurde (Antrieb geht in diesem Fall in Störung)

wird gelöscht:

- beim Quittieren der Störung (negative Flanke von Bit 7 des Steuerworts)

*Bit 15*: Positionsgrenzwert erreicht

wird gesetzt:

- wenn sich die Istposition des Antriebs außerhalb der durch die Verfahrbereichsgrenzen definierten Bereichs befindet

wird gelöscht:

- wenn sich die Istposition des Antriebs wieder innerhalb der durch die Verfahrbereichsgrenzen definierten Bereichs befindet

### **6.5 Detaillierte Beschreibung der Steuer-Bits**

- *Bit 0*: EIN Der Antrieb geht vom Zustand "einschaltbereit" in den Zustand "betriebsbereit" (Bit 10 muss weiterhin gesetzt sein).
- *Bit 1*: kein AUS2 reserviert, muss auf 0 gesetzt sein
- *Bit 2*: kein AUS3 reserviert, muss auf 0 gesetzt sein
- *Bit 3*: Betrieb freigeben Der Antrieb geht vom Zustand "betriebsbereit" in den Zustand "Betrieb freigegeben" (Bits 0 und 10 müssen weiterhin gesetzt sein).
- *Bit 4*: Funktion im Positioniermodus: kein Stopp Das Bit muss zur Ausführung eines Fahrauftrages ständig anstehen. Beim Rücksetzen des Bits stoppt der Antrieb sofort, der aktuelle Fahrauftrag wird verworfen.

Die Aktivierung eines Fahrauftrages erfolgt mit einer Flanke an Bit 6.

Funktion im Drehzahlmodus:

IM Uhrzeigersinn Ist das Bit gesetzt, erfolgt der Start einer Bewegung im Drehzahlmodus IM Uhrzeigersinn, ansonsten GEGEN den Uhrzeigersinn.

*Bit 5*: Funktion im Positioniermodus:

kein Zwischenhalt

Das Bit muss zur Ausführung eines Fahrauftrages ständig anstehen. Beim Rücksetzen des Bits stoppt der Antrieb sofort, der aktuelle Fahrauftrag wird aber nicht verworfen. Beim erneuten Setzen von Bit 5 wird der Fahrauftrag fortgeführt.

Funktion im Drehzahlmodus:

endlos

Ist das Bit gesetzt, ist eine Bewegung im Drehzahlmodus endlos, ansonsten bis zum jeweiligen Verfahrbereichsende.

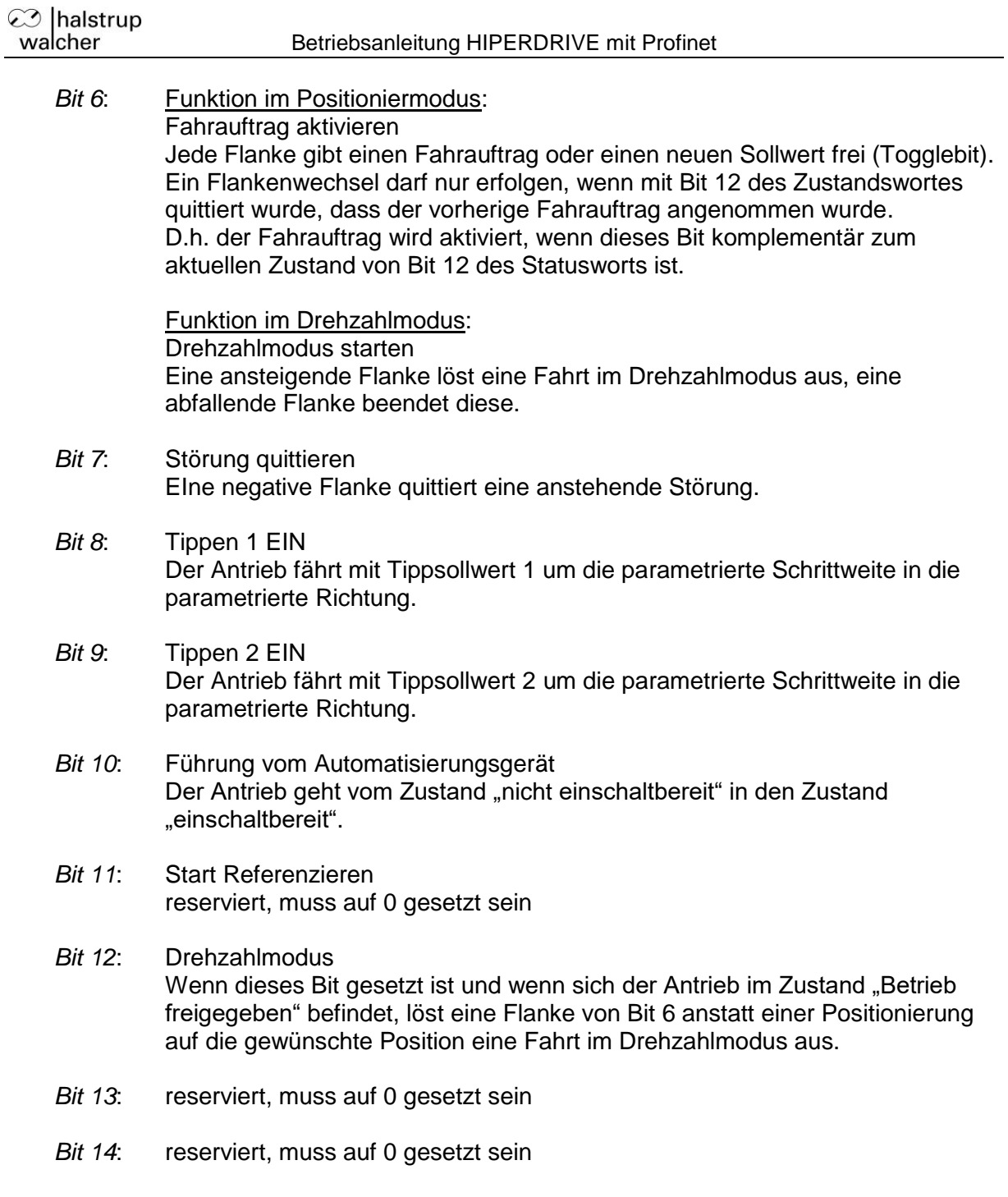

*Bit 15*: reserviert, muss auf 0 gesetzt sein

### **6.6 PKW-Parameterschnittstelle**

Über die PKW-Parameterschnittstelle (PKW = "Parameter-Kennung-Wert") können im zyklischen Datenverkehr Parameterwerte geschrieben und gelesen werden sowie sonstige Werte vom HIPERDRIVE-Hub bzw. -Adapter abgerufen werden.

Mit Hilfe der PKW-Parameterschnittstelle erteilt und überträgt der IO-Controller einen Auftrag. Er wiederholt diesen Auftrag zyklisch so lange, bis der HIPERDRIVE-Hub bzw. -Adapter den Auftrag bearbeitet hat und eine Antwort erteilt hat. Der HIPERDRIVE-Hub bzw. -Adapter stellt die Antwort solange bereit, bis der IO-Controller einen neuen Auftrag formuliert. Ein Parameterwert, den der HIPERDRIVE-Hub bzw. -Adapter als Antwort auf einen Lesezugriff zurücksendet, bezieht sich dabei auf den Zeitpunkt, zu dem der Auftrag erteilt worden ist. D.h. wenn der Verlauf eines Parameterwerts über längere Zeit beobachtet werden soll, muss der IO-Controller nach der Übernahme des aktuellen Parameterwerts einen neuen Auftrag senden. Dies geschieht durch Setzen der Auftragskennung 0 ("kein Auftrag") und anschließendes Warten, bis der HIPERDRIVE-Hub bzw. -Adapter dies mit Antwortkennung 0 ("keine Antwort") bestätigt. Daraufhin kann derselbe Parameterwert erneut angefordert werden.

Pro HIPERDRIVE-Hub bzw. -Adapter kann immer nur ein Auftrag in Bearbeitung sein.

#### PKW-Aufbau:

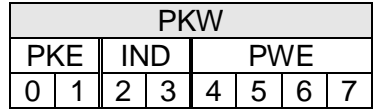

PKE = Parameterkennung  $IND = Index$ PWE = Parameterwert

#### Aufbau der Parameterkennung PKE:

Die Information "Parameterkennung" (PKE) besteht aus einem Datenwort (Byte 0 und 1 des PKW-Teils), in dem die Art des Auftrags (bzw. der Antwort) und die zugehörige Parameternummer verschlüsselt sind:

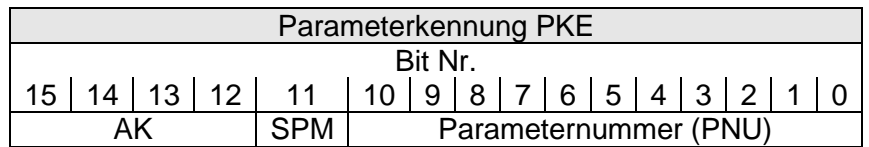

AK = Auftrags- bzw. Antwortkennung

SPM = Toggle-Bit für Spontanmeldung (Funktion nicht implementiert) PNU = Parameternummer

Die Parameternummer PNU ergibt sich aus obiger Tabelle ("Tabelle der implementierten Parameter-Einträge").

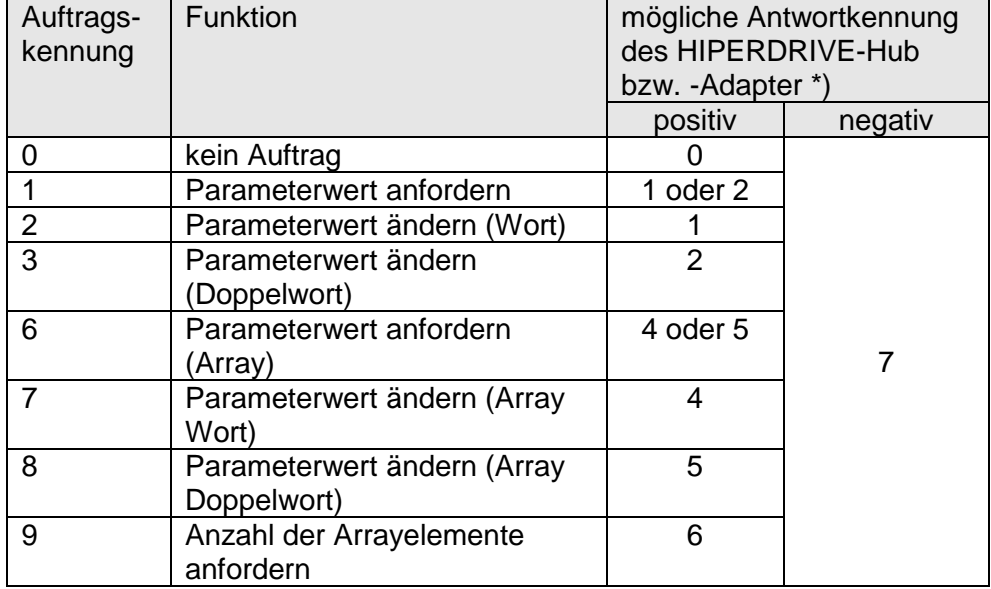

#### Auftragskennung (IO-Controller → HIPERDRIVE):

)\* Die Spalte "Antwortkennung" enthält die zum Auftrag gehörenden mögliche Antworten im Falle einer erfolgreichen Ausführung ("positiv") bzw. im Fehlerfall ("negativ").

Antwortkennung (HIPERDRIVE  $\rightarrow$  IO-Controller):

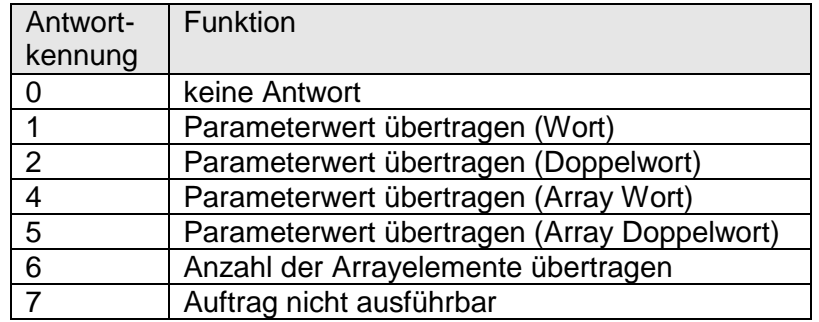

#### Subindex IND:

Bei Aufträgen und Antworten, die sich auf Arrayelemente beziehen, enthält das Feld IND den Array-Subindex.

#### Parameterwert PWE:

Dieses Feld enthält den dem jeweiligen Parameter zugehörigen Zahlenwert.

Bei nicht ausführbaren Aufträgen (d.h. Antwortkennung AK = 7) antwortet der HIPERDRIVE-Hub bzw. -Adapter mit einem Fehlercode gemäß nachstehender Tabelle:

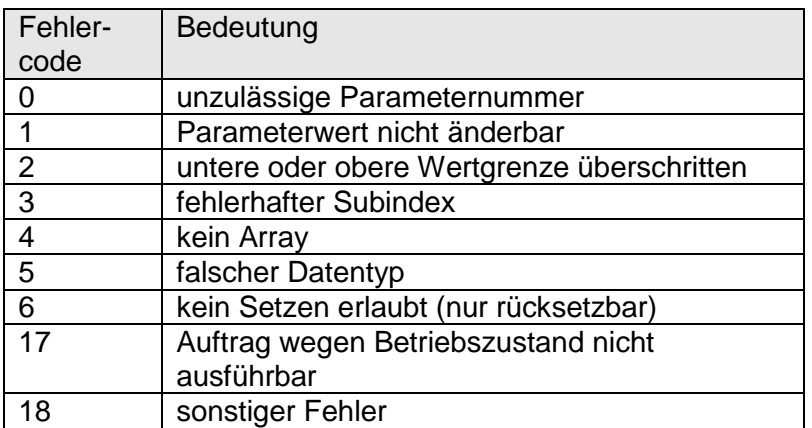

# **6.7 Flussdiagramm**

Das folgende Flussdiagramm stellt die möglichen Zustände eines Antriebs dar, ebenso die Übergänge zwischen den Zuständen.

verwendete Abkürzungen: STW = Steuerwort  $ZSW =$  Status ("Zustandswort")

Voraussetzung für jede Fahrt ist, dass "Drehzahlvorgabe prozentual" und "Drehmomentvorgabe prozentual" einen Wert > 0 aufweisen. Für einen Fahrauftrag muss ferner die Sollposition auf einem gültigen Wert stehen.

Nur in den Zuständen "nicht einschaltbereit", "einschaltbereit", "Störung" und "Einschaltsperre" sind die evtl. am Antrieb vorhandenen Jog-Tasten aktiv. In allen anderen Fällen hat die SPS den alleinigen Zugriff auf den Antrieb.

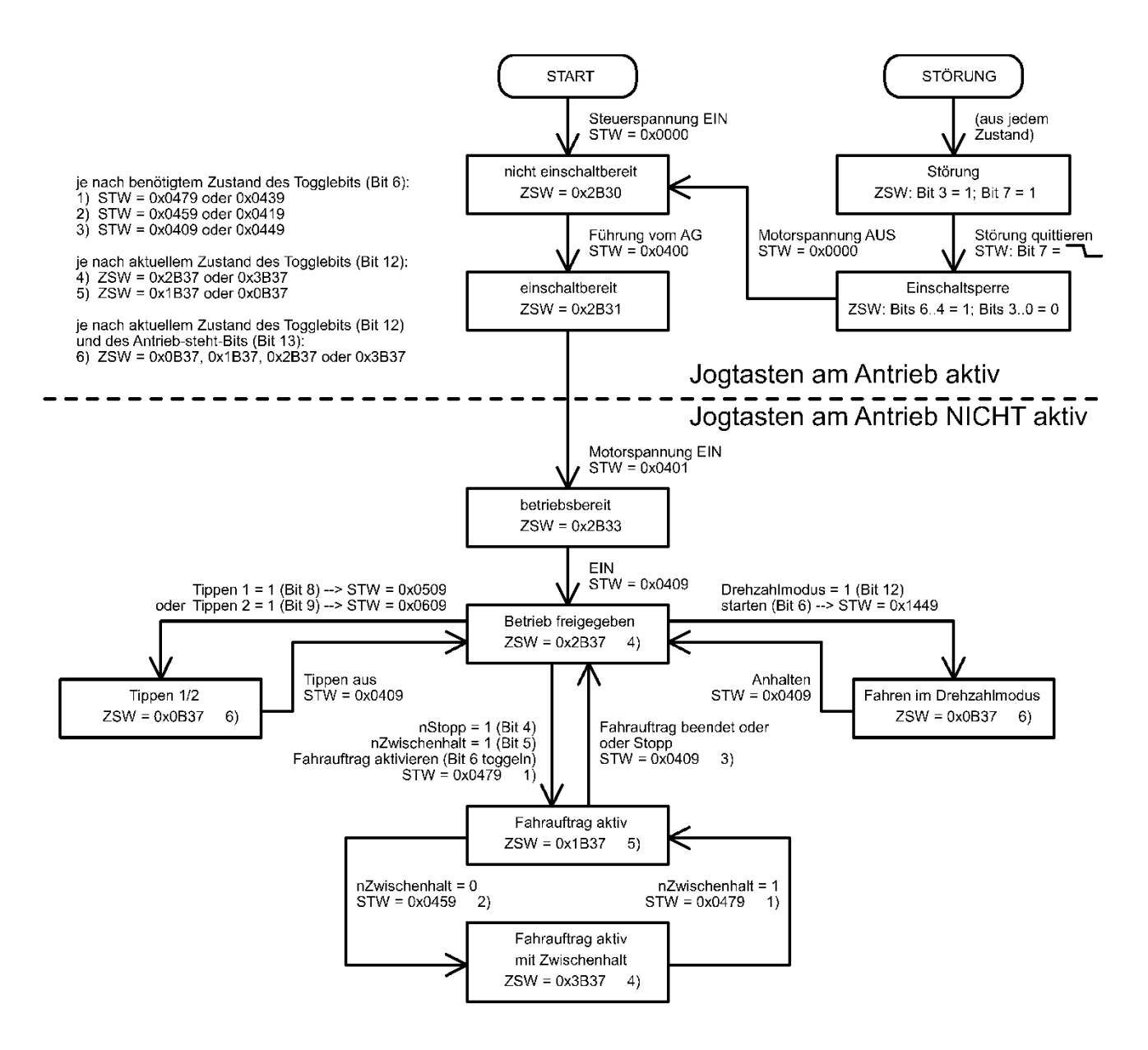

# **7 Jog-Funktion**

### **7.1 Jog-Funktion mit den Jog-Tasten am Antrieb**

Bestimmte Antriebsvarianten verfügen über 2 integrierte Jogtasten für Rechts- und Linkslauf.

Ohne angeschlossene Steuerung sind diese Tasten immer aktiv. Bei angeschlossener Steuerung sind sie in den folgenden Zuständen aktiv:

- nicht einschaltbereit
- einschaltbereit
- **Störung**
- **Einschaltsperre**

### **7.2 Jog-Funktion mit den Jog-Tasten im HIPERDRIVE-Hub**

Mit den beiden Jog-Tasten im HIPERDRIVE-Hub kann immer derjenige Antrieb verfahren werden, der mit dem Schalter S3 ausgewählt ist (in der Mitte zwischen den beiden Tasten), unabhängig von der SPS.

Mit S4 ("Jog -") wird ein Tippschritt mit den Parametern 163-165 gestartet (Tippen 2), mit S5 ("Jog +") ein Tippschritt mit den Parametern 160-162 (Tippen 1).

Die Parametrierung der Tippschritte erfolgt mit den Werten der genannten Parameter:

Parametrierung für das Tippen mit Tipptaster S4 ("Jog -"):

- Par. 163 = Schrittweite und Richtung (standardmäßig 1/16 Umdrehung gegen den Uhrzeigersinn)
- Par. 164 = Vorgabe der Drehzahl in % vom Maximalwert aus Par. 158
- Par. 165 = Vorgabe des Drehmoments in % vom Nenndrehmoment

Parametrierung für das Tippen mit Tipptaster S5 ("Jog +"):

- Par. 160 = Schrittweite und Richtung (standardmäßig 1/16 Umdrehung im Uhrzeigersinn)
- Par. 161 = Vorgabe der Drehzahl in % vom Maximalwert aus Par. 158
- Par. 162 = Vorgabe des Drehmoments in % vom Nenndrehmoment

Wird der Taster während der Bewegung losgelassen, wird der Tippschritt dennoch komplett zu Ende gefahren. Dies ermöglicht es, exakt definierte Winkel zu fahren. Ein vorzeitiger Abbruch ist jederzeit durch gleichzeitiges Drücken beider Taster möglich. Ein erneuter Tippschritt kann erst ausgelöst werden, wenn beide Taster komplett losgelassen wurden.

Bleibt der Taster nach Ende des Tippschritts betätigt, schließt sich eine Handfahrt an, die so lange andauert, bis der Taster losgelassen wurde oder das Verfahrbereichsende erreicht wurde. Um den Übergang zur Handfahrt besser steuern zu können, existiert der Parameter "Wartezeit für Handfahrt" (Parameter 166 bei Antrieb 1). Die Handfahrt beginnt nach Ablauf der eingestellten Zeit, gemessen ab Beginn des Tippschritts.

Auch während der Handfahrt kann eine Fahrt durch gleichzeitiges Drücken beider Taster beendet werden.

# **8 Besonderheiten**

### **8.1 Solldrehzahl und -drehmoment**

Die Werte werden prozentual zu einem Referenzwert angegeben. Der 100%-Wert der Solldrehzahl steht in Par. 158 (für Antrieb 1), der 100%-Wert des Solldrehmoments ist fest und entspricht dem Nenndrehmoment des Antriebs.

Die für jede Bewegung gültigen Maximalwerte werden am Bewegungsstart mit angegeben. Positionieraufträge können nur mit Hilfe der Prozessdaten gestartet werden (d.h. nicht mit Hilfe von azyklischen Write-Requests).

# **8.2 Verhalten des Antriebs bei Blockieren**

Wenn ein Blockieren erkannt wird, bricht der Antrieb die Fahrt ab und geht in den Zuständ "Störung".

Es erfolgt ein Eintrag im Fehlerpuffer (Par. 108-115 bei Antrieb 1). Die Störung muss durch eine negative Flanke an Bit 7 des Steuerworts quittiert werden. Der Antrieb geht dann in den Zustand "Einschaltsperre", diesen verlässt man mit Hilfe einer negativen Flanke an Bit 0.

### **8.3 Verhalten des Antriebs bei manuellem Verdrehen (Nachregelfunktion)**

Nach dem Einschalten der Spannung regelt der Antrieb seine Position nach, wenn die Abweichung zwischen aktuellem Istwert und dem letzten vor dem Ausschalten abgelegten Sollwert < 5° ist.

Nach dem Erreichen einer Sollposition oder nach einem Stopp regelt der Antrieb immer seine Position nach, sobald er durch eine äußere Kraft aus dem Toleranzbereich herausgedreht wird.

### **8.4 Einstellen der Spindelsteigung mittels Istwertbewertungsfaktoren**

Über Par. 152 (Zählerfaktor) und Par. 153 (Nennerfaktor) können beliebige Spindelauflösungen abgebildet werden:

*Nennerfaktor Zählerfaktor Anzahl der Schritte proUmdrehung* <sup>256</sup> \*

Standardmäßig ist der Zählerfaktor auf den Wert 256 eingestellt, der Nennerfaktor auf 1, so dass sich eine Auflösung von 65536 Schritten pro Umdrehung ergibt. Über den Zählerfaktor lassen sich auf einfache Art und Weise Spindelsteigung und Auflösung einstellen.

Der Nennerfaktor wird hauptsächlich zum Einstellen "krummer" Auflösungen benutzt. Beispiele:

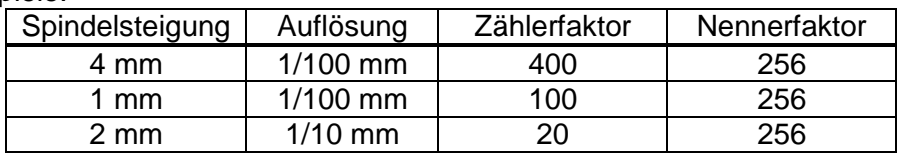

### **8.5 Verhalten beim Hochlauf, bei "IOPS = BAD" und bei Verbindungsausfall**

Verhalten beim Hochlauf (Anlegen der Steuerungsversorgung):

- 1) HIPERDRIVE-Hub: Die angeschlossenen Antriebe gehen in den Haltezustand.
- 2) HIPERDRIVE-Busadapter: Der Antrieb geht in den Haltezustand.

Verhalten bei IOPS = BAD (z.B. wenn sich die SPS im Zustand "CPU-Stop" befindet):

1) HIPERDRIVE-Hub:

Falls bei einem oder mehreren der angeschlossenen Antriebe gerade eine Positionierung läuft, werden diese Positionierungen wie geplant beendet. Danach starten keine neuen Positionierungen, solange der Zustand "IOPS = BAD" besteht.

2) HIPERDRIVE-Busadapter:

Falls gerade eine Positionierung läuft, beendet der Antrieb diese Positionierung wie geplant und startet danach keine neue Positionierung, solange der Zustand  $_{\circ}$ IOPS = BAD" besteht.

Verhalten bei Ausfall der Verbindung zum IO-Controller:

1) HIPERDRIVE-Hub:

Falls bei einem oder mehreren der angeschlossenen Antriebe gerade eine Positionierung läuft, brechen diese die Fahrt ab und starten danach keine neue Positionierung, solange keine Verbindung besteht. Falls bei Wiederherstellung der Verbindung die Prozessdaten gültige Werte beinhalten, fahren die Antriebe ggf. sofort weiter.

2) HIPERDRIVE-Busadapter:

Falls gerade eine Positionierung läuft, bricht der Antrieb die Fahrt ab und startet danach keine neue Positionierung, solange keine Verbindung besteht. Falls bei Wiederherstellung der Verbindung die Prozessdaten gültige Werte beinhalten, fährt der Antrieb ggf. sofort weiter.

# **9 Technische Daten**

# **9.1 HIPERDRIVE-Hub**

# **Umgebungsbedingungen**

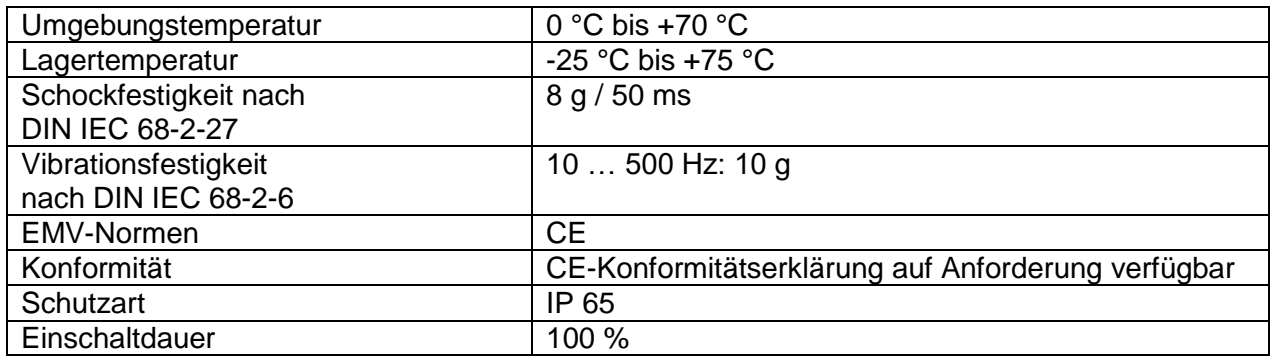

#### **Elektrische Daten**

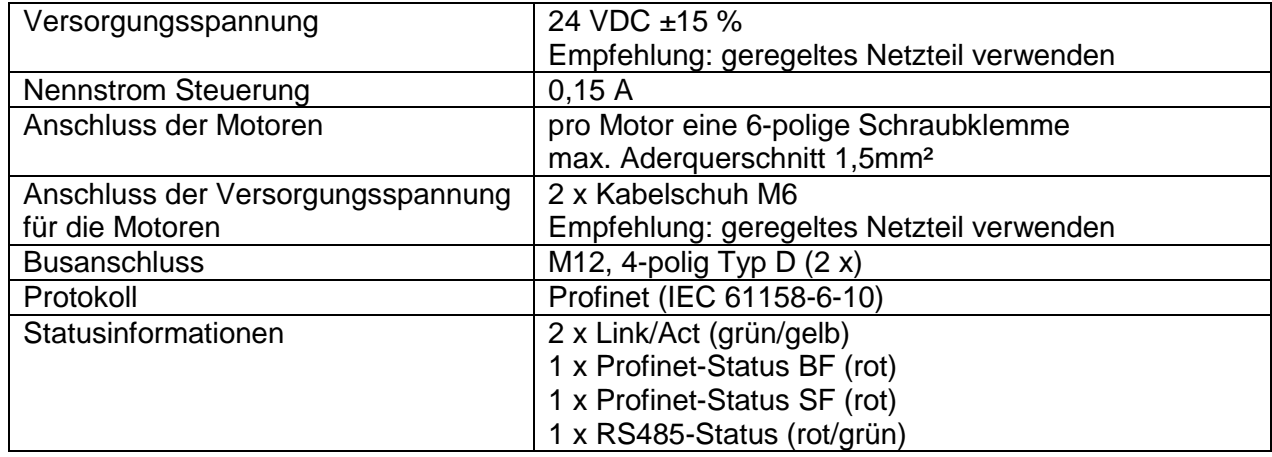

#### **Mechanische Daten**

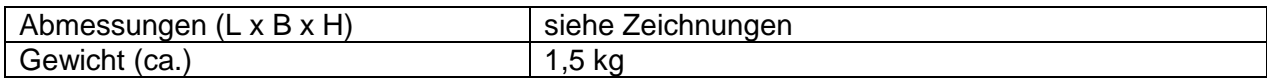

# **9.2 Antriebe mit HIPERDRIVE-Busadapter**

### **Umgebungsbedingungen**

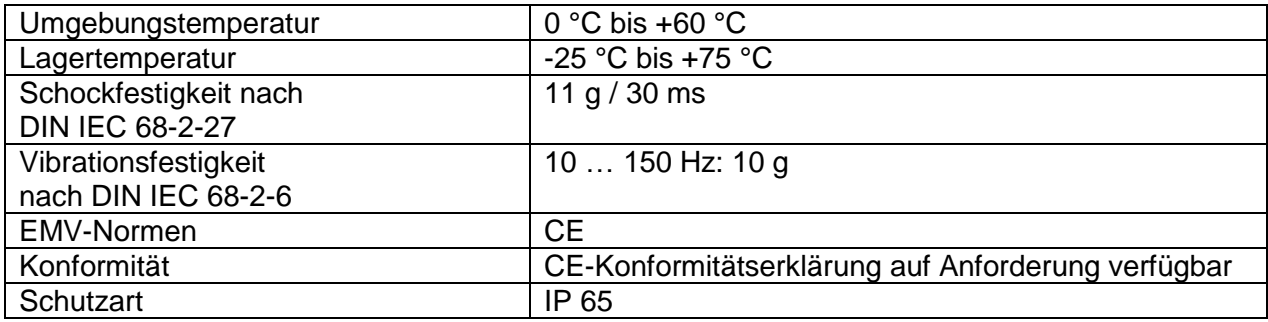

### **Elektrische Daten**

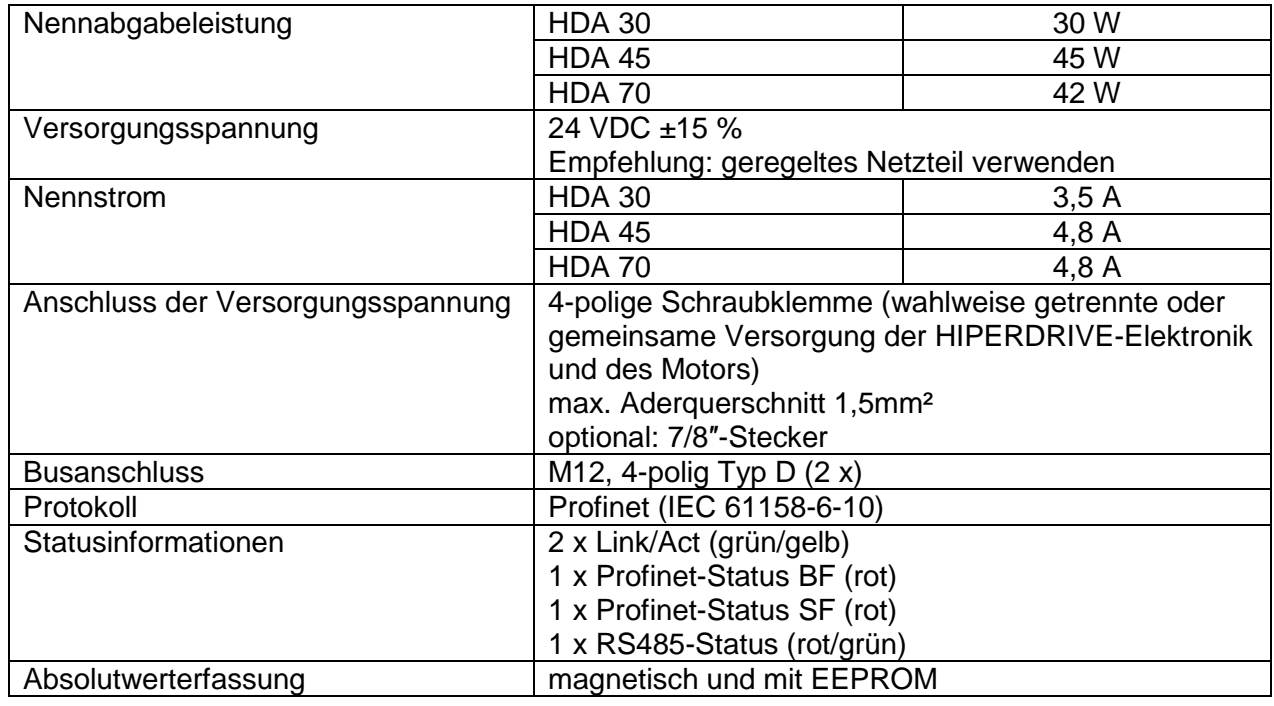

#### **Mechanische Daten**

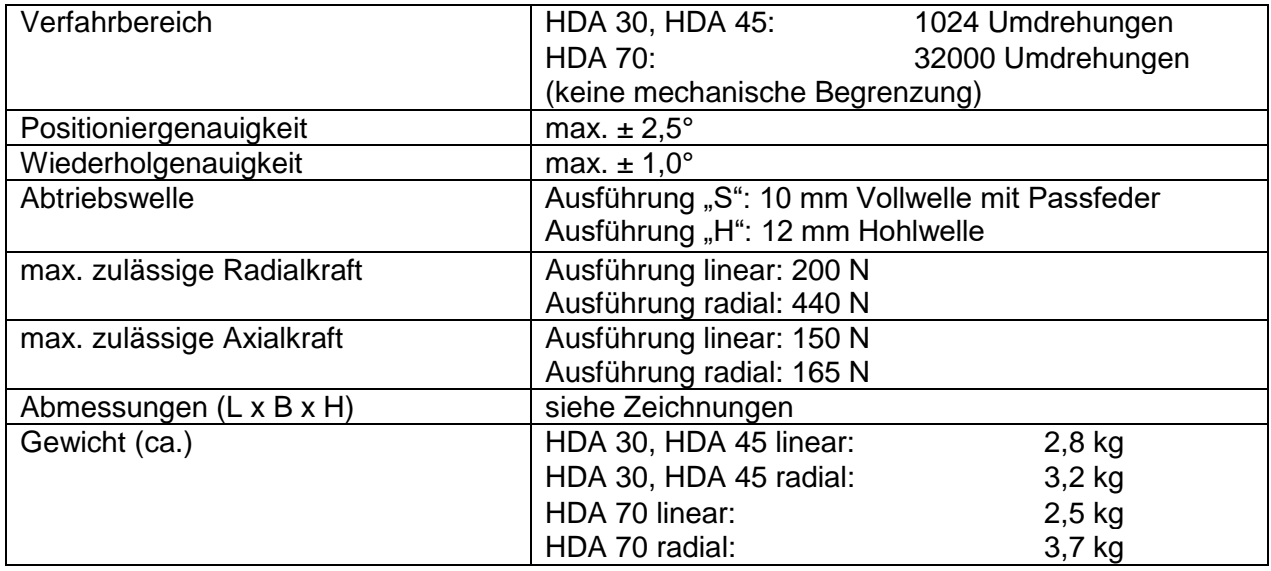

Weitere Informationen und Maßzeichnungen finden Sie im Internet unter:

[www.halstrup-walcher.de/de/produkte/positioniertechnik/positioniersysteme/index.php](http://www.halstrup-walcher.de/de/produkte/positioniertechnik/positioniersysteme/index.php)

### **10 Konformitätserklärung**

halstrup ralcher

Die Lösung liegt im Detail

EG-Konformitätserklärung im Sinne der EG- Richtlinie 2014/30/EU, EMV

Certificate of Conformity based on the European Standard 2014/30/EU

Der Hersteller The manufacturer

halstrup-walcher GmbH **Stegener Straße 10** 79199 Kirchzarten **Deutschland** 

erklärt, dass die Bauart des Produktes declares, that the construction of instrument type

#### Positioniersystem Typ Hiperdrive HDA70 **Positioning System Type Hiperdrive HDA70**

entwickelt, konstruiert und gefertigt ist in Übereinstimmung mit den EG - Richtlinien is developed, designed and manufactured in accordance with the EC Directives.

Störaussendung / Emmission EN61000-6-4: 2001 EN55011:1998 + A1:1995 EN55022:1998 + A1:1995

Störfestigkeit / Immunity EN61000-6-2:2001 EN61000-4-3:1996 + A1:1998 + A2:2001 EN61000-4-4:1995 + A1:2001 + A2:2001 EN61000-4-5:1995 + A1:2001 EN61000-4-6:1996 + A1:2001

abgegeben durch / stated by:

Sura, Christian (Nachname, Vorname / Surname, first name)

Geschäftsführer, Managing Director........<br>(Stellung im Betrieb des Herstellers / Position)

 $\sim$ 

Kirchzarten, 19. 10. 2016 (Ort, Datum / City, Date)

(Rechtsgültige Unterschrift/ Signature)

7100.005274I\_Hiperdrive\_PNET.docx 02/2021 Re/Me

# **Notizen:**

43